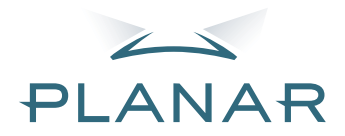

# PD7130 PD7150 DLP<sup>®</sup>Projector

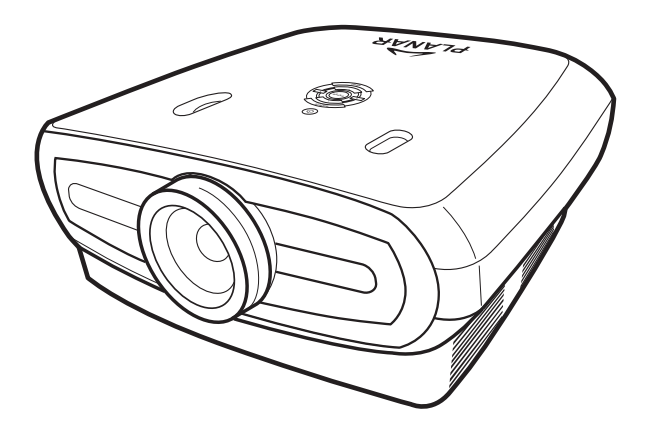

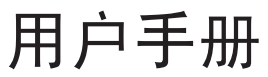

www.PlanarHomeTheater.com

## **Planar Systems, Inc.**

公司总部 1195 NW Compton Drive Beaverton, OR 97006-1992

#### **Planar** 客户支持

电话: 美国:1-866-PLANAR1 (866) 752-6271 美国以外:+1 (503) 748-5799 电子邮件:PlanarSupport@planar.com 在线技术库:http://www.planar.com/support 工作时间:M-F, 8am - 8pm ET, 12pm - 12am GMT

<span id="page-2-0"></span>前言 中文 しょうしょう しょうしょう しょうしょう しゅうしょく

#### 关于本手册

本手册是为 PD7130/PD7150 DLP 正投投影机而编写的。本手册中信息的准确性已经过认真检查;但 是,不能保证其内容正确无误。本手册中的信息如有变更,恕不另行通知。

#### 版权

版权所有 © 2006

本手册中包含受版权法保护的所有权信息。保留所有权利。未经制造商事先书面许可,不得以任何形 式和机械、电子或其它任何方式复制本手册的任何部分。

#### 商标

所有商标和注册商标是其各自所有者的资产。

#### **FCC** 符合性

本设备符合 FCC 规则第 15 部分的要求。本设备在运行时符合下面两个条件:

(1) 本设备不会产生有害干扰。

(2) 本设备必须承受接收到的任何干扰,包括可能导致异常操作的干扰。

#### 美国联邦通信委员会 **(FCC)** 声明

本设备经检测,符合 FCC 规则第 15 部分中关于 B 级数字设备的限制规定。这些限制旨在为居民区安 装提供防止有害干扰的合理保护。本设备会产生、使用和辐射无线电频率能量,如果不遵照说明进行 安装和使用,可能会对无线电通讯产生有害干扰。但是,不能保证在特定安装条件下不会出现干扰。 如果本设备确实对无线电或电视接收造成了有害干扰 (可通过关闭和打开设备电源来确定),建议用 户采取以下一项或多项措施来消除干扰:

调整接收天线的方向或位置。

增大设备与接收器之间的距离。

将此设备和接收设备连接到不同电路的电源插座上。

向代理商或有经验的无线电 / 电视技术人员咨询以获得帮助。

<span id="page-3-0"></span>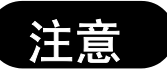

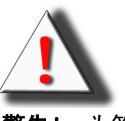

警告!为符合 FCC 要求,应使用屏蔽型电源线以防止干扰。作为一项基本要求,只应使用随 机提供的电源线。将 I/O 设备连接到本设备时,只应使用屏蔽型线缆。请注意,若未经符合性 责任方的许可而进行任何变更或修改,会导致您失去操作本设备的资格。

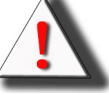

警告!使用控制面板或遥控器上的 Power (电源)按钮关闭投影机电源后,投影机散热风扇 会继续运转约 90 秒。切勿通过拔掉电源线关闭投影机电源,否则可能会损坏灯泡。

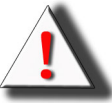

警告!高亮度灯源。切勿直视光束。务必小心谨慎,切勿让儿童直视光束。

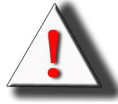

警告!为降低火灾或触电危险,切勿使本产品遭受雨淋或受潮。

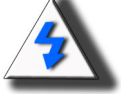

小心!为尽量减少检修和保持高图像质量,建议您在无烟和无尘的环境中使用投影机。在有 大量烟尘的环境中使用时,应经常清洁过滤网和镜头以延长投影机的使用寿命。

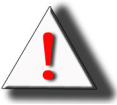

警告!本产品中的一些 IC 芯片包含属于 Texas Instruments 的机密和 / 或商业秘密资产。因 此,您不得拷贝、修改、改编、翻译、分发相关内容或对其进行反向工程、反汇编或反编译。

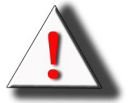

警告!通风槽、灯泡及其旁边部位在使用期间可能会非常热。在这些部位完全冷却之前,不 要触摸它们。

#### 产品废弃

本投影机使用铅锡焊料, UHP 灯泡包含少量汞。为了保护环境,应按规定废弃这些物品。

#### 重要回收说明

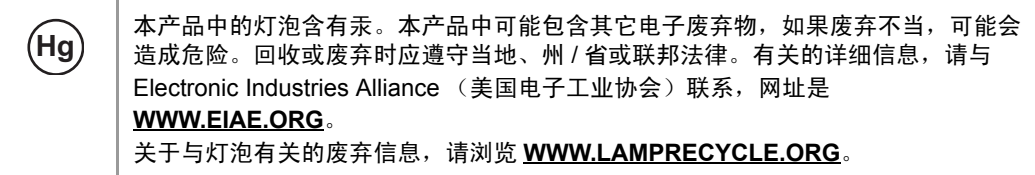

#### 符号说明

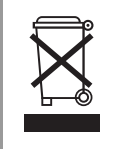

废弃: 不要通过家庭或市政垃圾回收系统处理废旧电气和电子设备。欧盟国家 (地区)需 要通过专门的回收系统进行废弃。

#### 现在注册您的 **PLANAR** 产品

感谢您选择 Planar 的产品。为确保您享受 Planar 产品的全部优势和服务,请现在注册您的 Planar 产 品。访问我们的网站:

[http://www.planar.com/support/product\\_registration.html](http://www.planar.com/support/product_registration.html)

#### 线缆、更换用灯泡和附件

如需 Planar 投影机、 LCD 显示器、触摸屏或其它 Planar 产品的线缆、更换用灯泡和配件,请访问我 们的在线商店:[www.PlanarOnline.com](http://www.PlanarOnline.com),或者在 <http://www.planar.com/howtobuy> 查找销售 Planar 产 品的其它商店。

前言

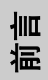

## 目录

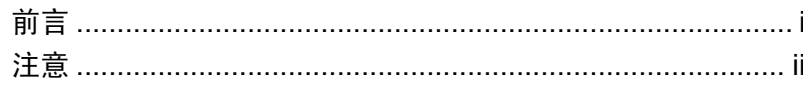

## 简介

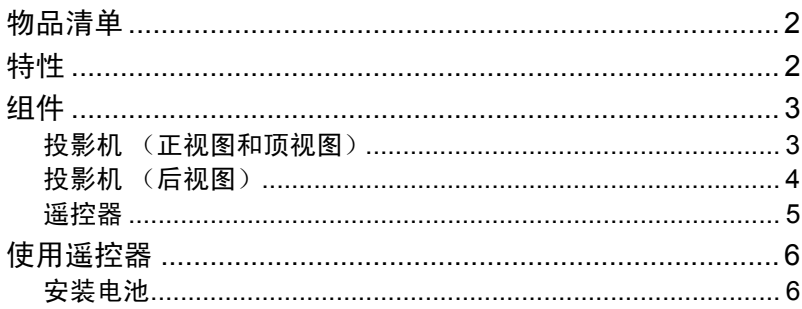

## 连接和设置

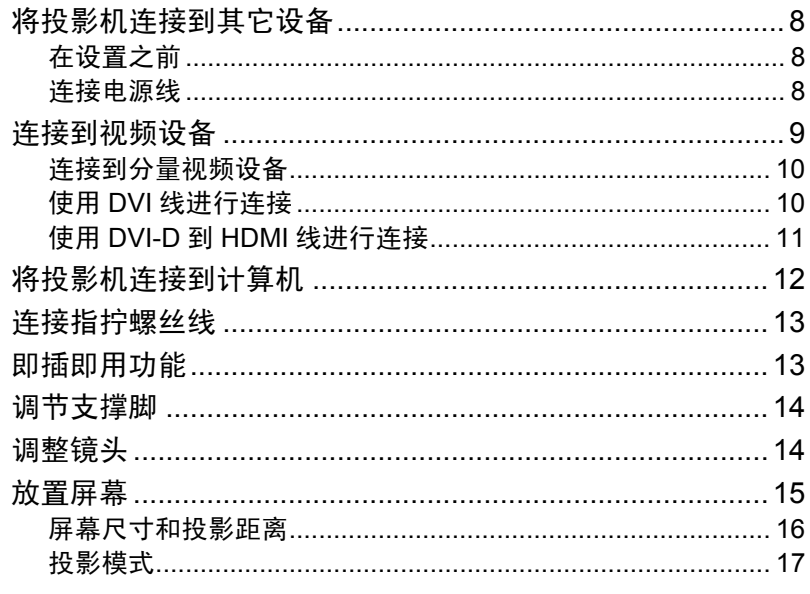

## 基本操作

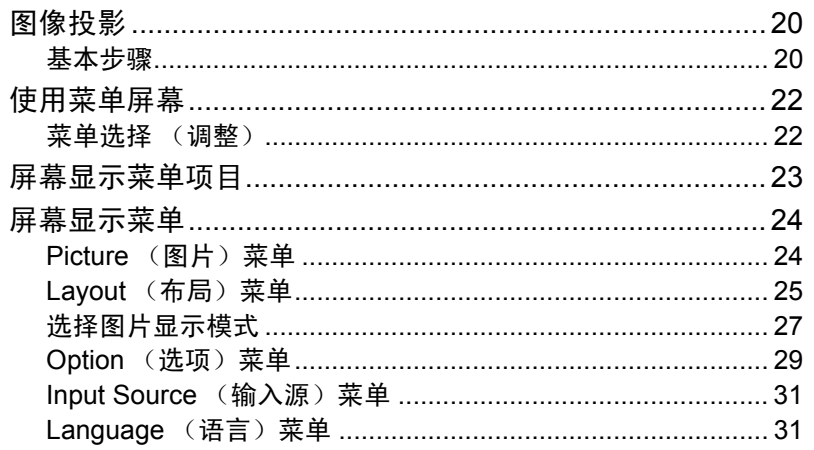

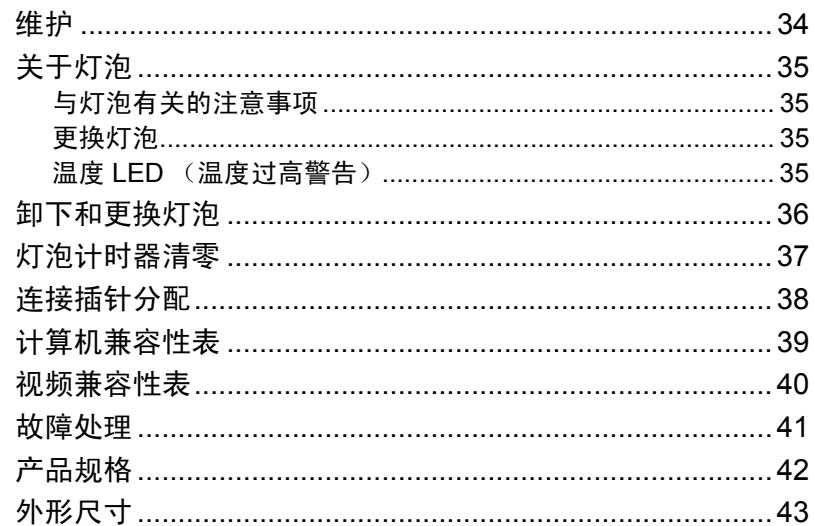

<span id="page-8-0"></span>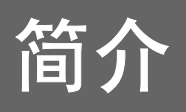

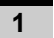

简介

<span id="page-9-0"></span>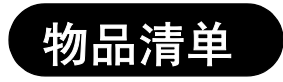

简介

#### 打开包装,确认下列物品齐全:

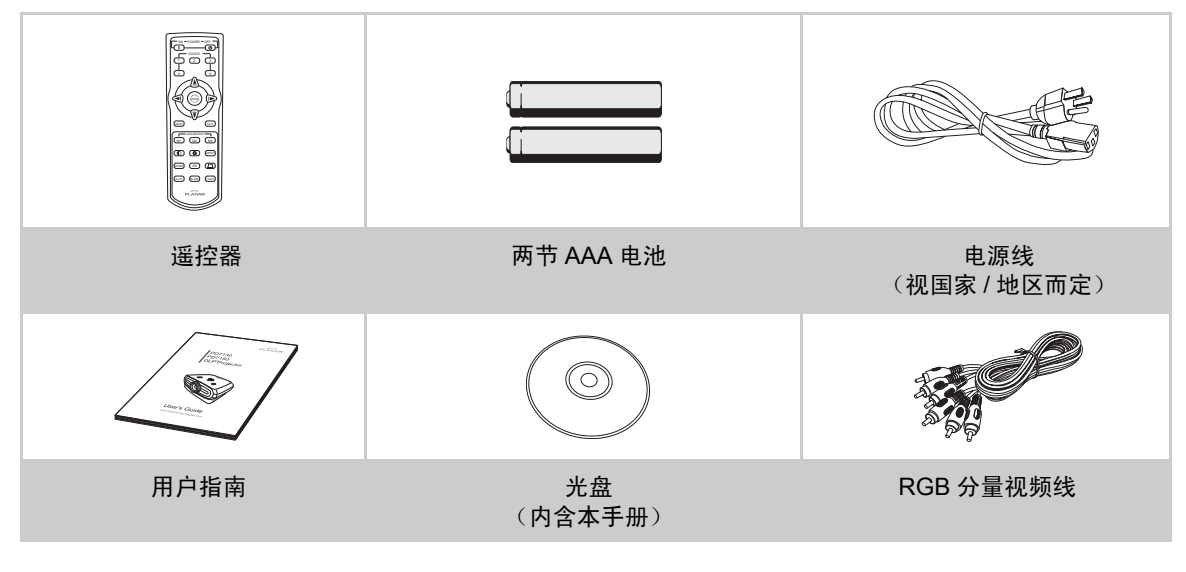

<span id="page-9-1"></span>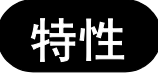

- 新开发的 LVDS (Low voltage differential signal,低压差分信号)芯片消除了前一代 DLP™ 投影 机普遍存在的 "颜色破裂"现象。
- 高输出灯泡提供高颜色纯度和高亮度高颜色再现能力通过高亮度和强大表现能力提供自然逼真的图像
- 使用最新的图像质量电路提供鲜艳的图像
- 新的 **I/P** 转换算法增强动作检测 **I/P** 转换的性能
- 大幅度改善移动图像的锯齿边缘或斜线
- 新的边缘向上调整功能
- 由于在对斜线边缘进行向上调整时消除了锯齿边缘和闪烁现象,即使未达到 **480i/p** 面板分辨率的信号 也可以通过转换成 **1280x720** 分辨率图像进行投影
- 新的电影模式功能
- **3:2** 下拉增强不仅适用于 **480i** 和 **576i** 信号,也适用于 **HDTV 1080i** 信号
- 白平衡
- 使用 **DVI-HDCP** 端子时,从输入到信号处理的所有过程以及投影都可以通过数字方式执行,从而实现 全数字投影而不会由于模拟转换导致任何数据丢失。这还支持使用 **HTPC** 构建家庭影院

<span id="page-10-0"></span>组件

## <span id="page-10-2"></span><span id="page-10-1"></span>投影机 (正视图和顶视图)

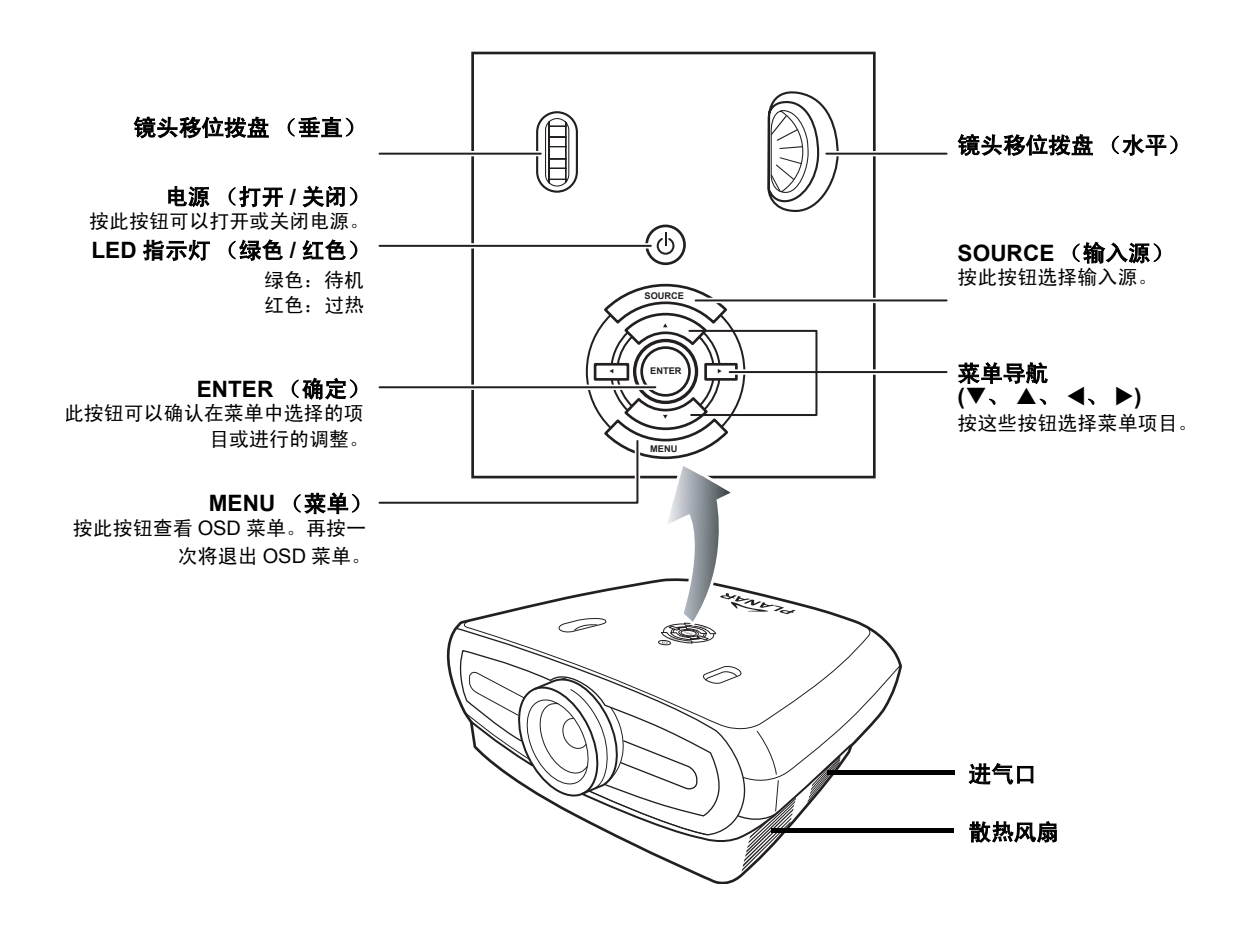

简介

## <span id="page-11-0"></span>投影机 (后视图)

简介

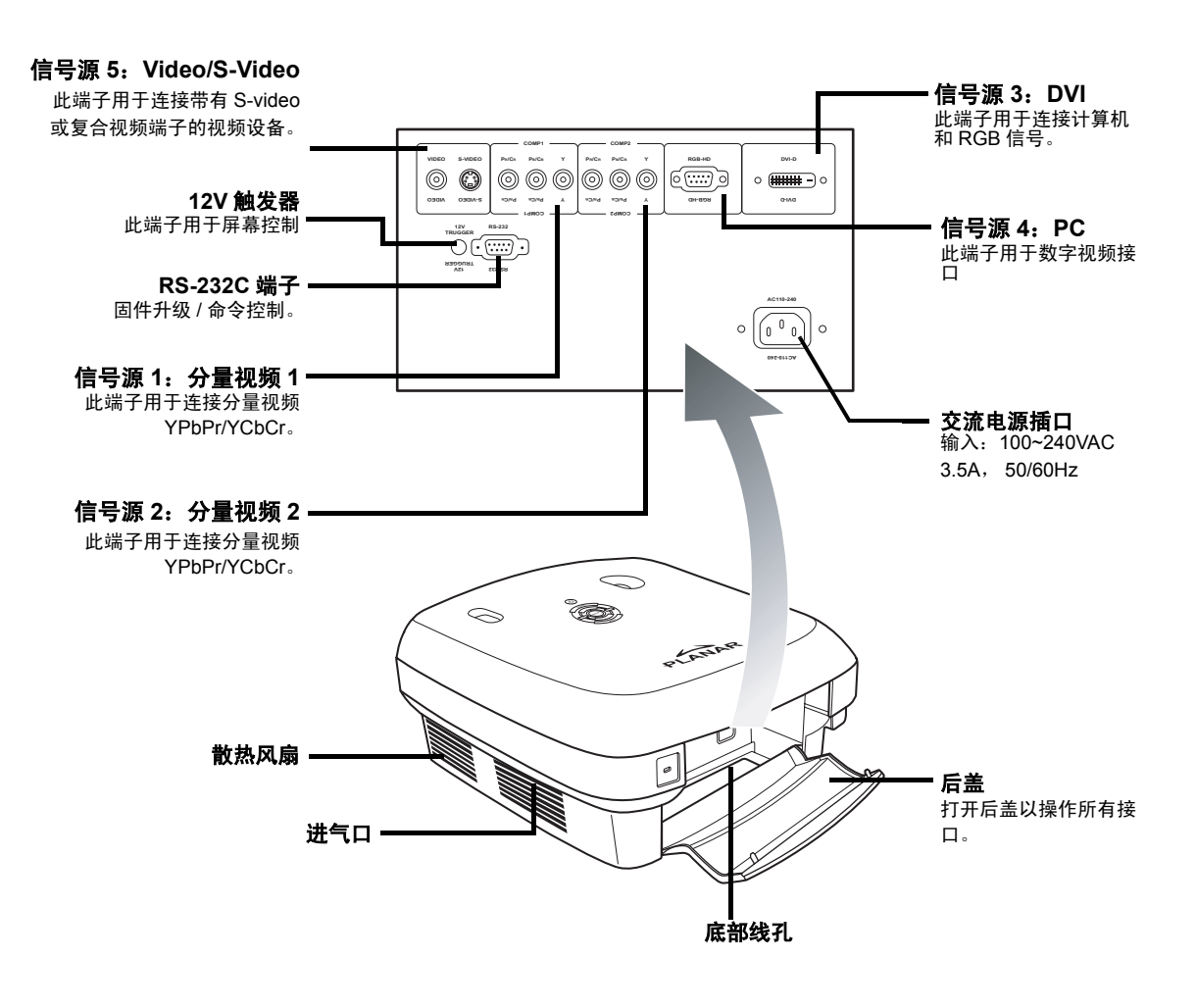

#### 注意

 **•** 线缆应穿过底部的线孔。打开后盖后可以方便地连接端子,安装上后盖后可以盖住线缆。

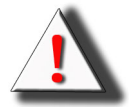

警告! 投影机灯泡可能达到很高温度,并通过通风槽排出热气。

<span id="page-12-0"></span>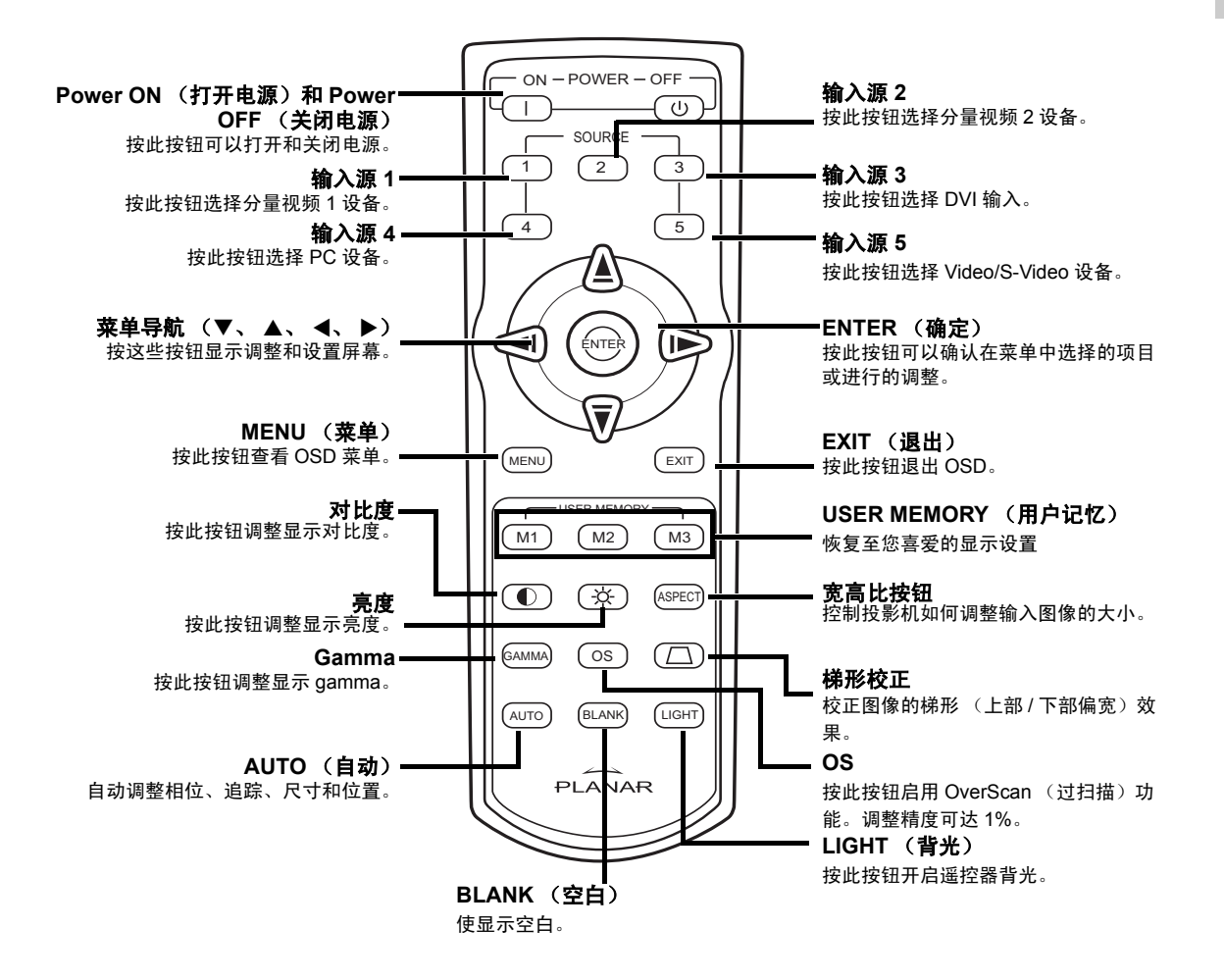

◎ 注意

• 关於如何将遥控器按钮(输入源 1/ 输入源 2/ 输入源 3/ 输入源 4/ 输入源 5)设置到一个输入源,请参见 第 30 页的 " 输入源分配 "。

简介

## <span id="page-13-0"></span>使用遥控器

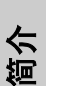

 **•** 屏幕可以反射来自遥控器的信号。

#### 当使用遥控器时:

注意

- 不要使其掉落,不要将其放在潮湿或高温环境中。
- 在有荧光灯照射的情况下,遥控器可能无法正常工作。使用遥控器时使其远离荧光灯。

## <span id="page-13-1"></span>安装电池

产品包装中包含电池 (两节 AAA)。

**1** 向下按住电池盖上的凸起部位,向 着箭头方向推动电池盖。

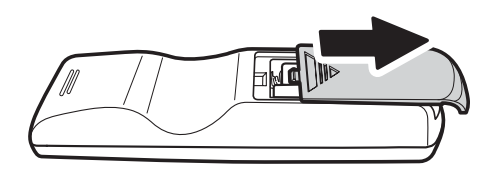

## **2** 放入随机提供的电池。

确保电池极性正确对应于电池仓内的 ⊕和⊝标记。

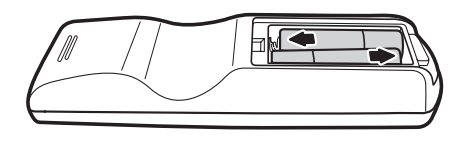

**3** 将电池盖下部的凸片插入开槽内, 然后向下按电池盖以使其恢复原位。

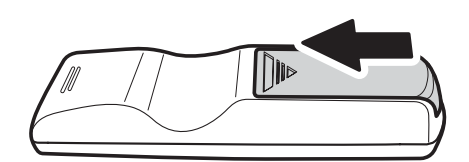

<span id="page-14-0"></span>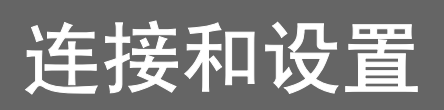

## <span id="page-15-0"></span>将投影机连接到其它设备

## <span id="page-15-1"></span>在设置之前

◎ 注意

- 在连接之前,关闭投影机和要连接的设备的电源。连接完所有线缆后,先打开投影机的电源,然后打开 其它设备的电源。
	- 连接有计算机时,务必在连接完所有线缆后,最后打开计算机的电源。
- 在连接线缆之前,阅读要连接的设备的操作手册。

#### 本投影机可以连接到

#### 视频设备:

- VCR、激光唱盘播放机或其它视频设备。
- DVD 播放机或 DTV\* 解码器。
- 高清晰输入源

\*DTV 是用于描述新数字电视系统的术语。

#### 计算机,使用:

- HD 15 针 VGA 到 HD 15 针 VGA 线 (单独销售), 或者
- DVI-D 到 DVI-D 线 (单独销售), 或者
- RS-232C 线 (单独销售)。

#### <span id="page-15-2"></span>连接电源线

将随机电源线插入投影机背面的交流电源插 口。

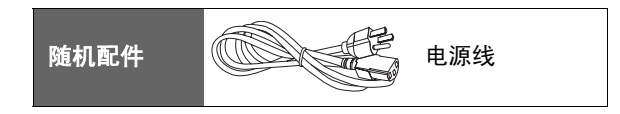

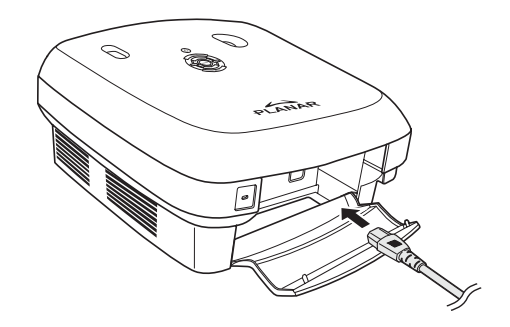

## <span id="page-16-0"></span>连接到视频设备

#### 使用 **S-video** 或复合视频线 **(VIDEO/S-VIDEO)**

使用 S-video 或复合视频线将 VCR、 DVD 播 放机或其它视频设备连接到 S-VIDEO 或 VIDEO 端子。

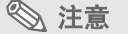

**•** 在 S-VIDEO 端子使用的视频信号系统中,图 片分成颜色和亮度两个信号以提供更高质量 的图像。为观看更高质量的图像,可以使用 市场上销售的 S-video 线连接投影机上的 S-VIDEO 端子和视频设备上的 S-video 输出端 子。

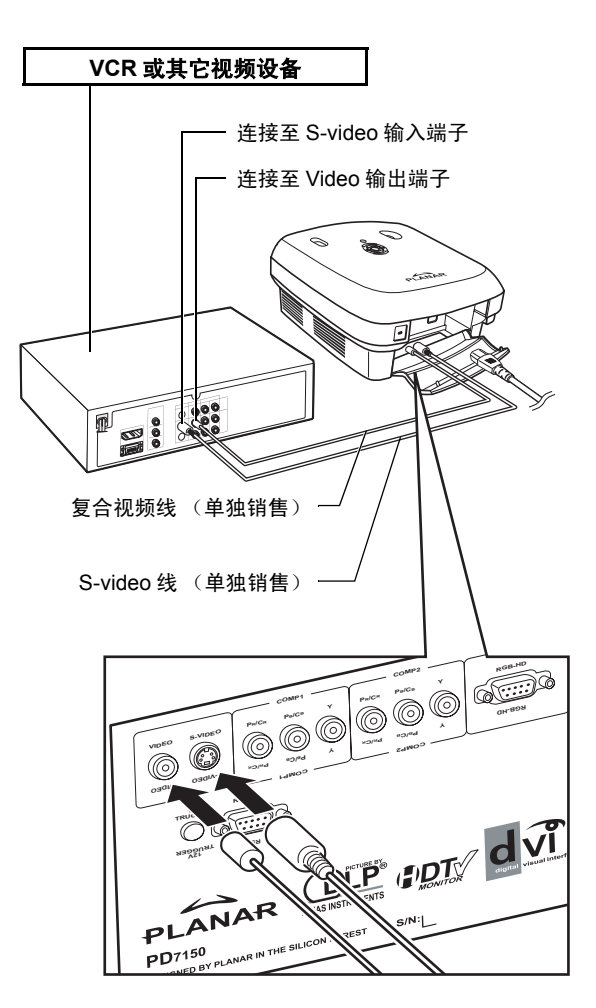

### <span id="page-17-0"></span>连接到分量视频设备

注意

#### 使用分量视频线 (**Component 1** 或 **2**)

将分量视频设备 (如 DVD 播放机和 DTV\* 解 码器)连接到 Component 1 或 2 端子时, 使 用分量视频线。

\*DTV 是用于描述新数字电视系统的术语。

**•** 当以这种方式将投影机连接到视频设备时,

Component 2 (分量视频 2)。

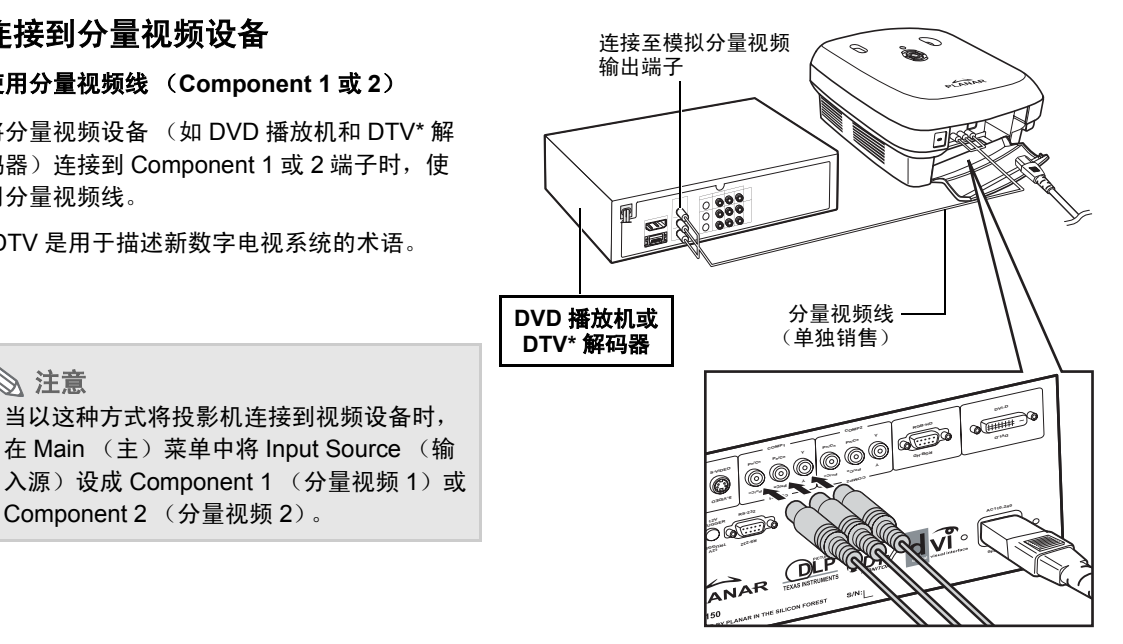

设备的分量视频插孔可能标记着 Y、CB 和 CR。按如下所 示连接每个插孔。

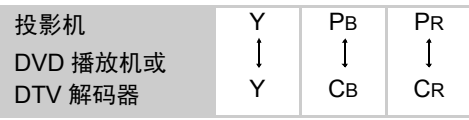

## <span id="page-17-1"></span>使用 DVI 线进行连接

将带有 DVI 输出的视频设备 (如 DVD 播放器 和 DTV\* 解码器)连接到 DVI 端子时,使用 DVI 线。

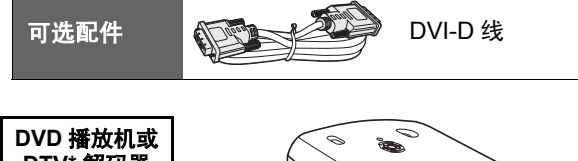

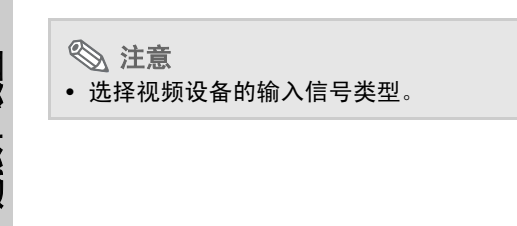

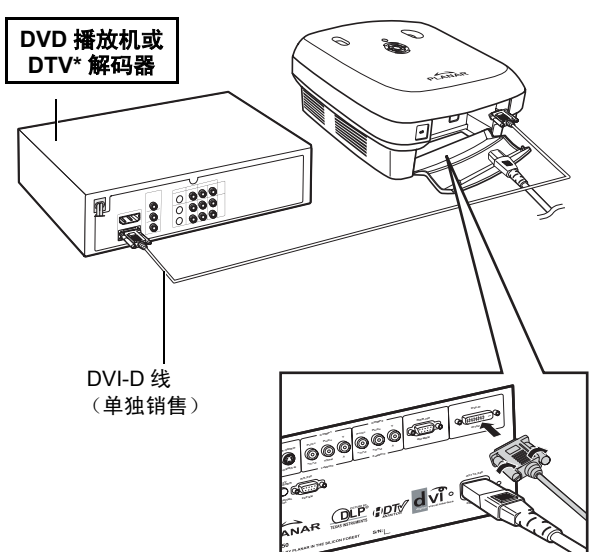

## <span id="page-18-0"></span>使用 DVI-D 到 HDMI 线进行连接

将 HDMI 视频设备 (如 DVD 播放机)连接到 DVI 端子时,使用 DVI 到 HDMI 线。

**1** <sup>将</sup> **DVI-D** <sup>到</sup> **HDMI** 线连接到投影 机。

**•** 拧紧指拧螺丝固定连接器。

**2** 将上述线缆连接到视频设备。

注意

**•** 选择视频设备的输入信号类型。

可选配件 SOCTO 2 B DVI-D 到 HDMI 线 连接至 HDMI 输出端子 $\mathscr{D}$ 888888 勔 DVI-D 到 HDMI 线 **DVD** 播放机或 (单独销售) **DTV\*** 解码器 **TENORO COMPANY COMP<sup>1</sup> COMP<sup>2</sup> <sup>B</sup> RG D -H VI-D <sup>D</sup> Y <sup>Y</sup> /C<sup>B</sup> <sup>P</sup> B C/ <sup>B</sup> <sup>P</sup> <sup>B</sup> C/ <sup>R</sup> <sup>P</sup> <sup>R</sup> COMP2 COMP1 -V <sup>S</sup> <sup>E</sup> IDO AC110-24<sup>0</sup>** OLE FRIT dvi **<sup>12</sup><sup>V</sup> UGGE<sup>R</sup> UR<sup>T</sup> GG 1 V2 CA <sup>11</sup> 2- <sup>0</sup> 04**

## <span id="page-19-0"></span>将投影机连接到计算机

#### 使用 **HD 15** 针 **VGA** 线将投影机连接到计算 机。

**•** 拧紧插头两侧的螺丝以固定线缆连接器。

#### ☆ 注意

- 参见第 39 [页的 "计算机兼容性表"了](#page-46-1)解与 投影机兼容的计算机信号的列表。使用未列 出的其它计算机信号可能导致一些功能无法 工作。
- 当使用HD 15针VGA线将投影机连接到计算 机时,在 Main (主)菜单中将 Input Source (输入源)设成 PC,或者按遥控器 上的 Source (输入源) 3 或 4 按钮选择 RGB 模式。
- 与一些 Macintosh 计算机一起使用时,可能 需要 Macintosh 适配器。请与您附近的授权 服务中心或经销商联系。
- 根据您使用的计算机,除非将计算机的信号 输出设置切换到外部输出,否则可能无法投 影图像。关于如何切换计算机信号输出设 置,请参阅计算机的操作手册。

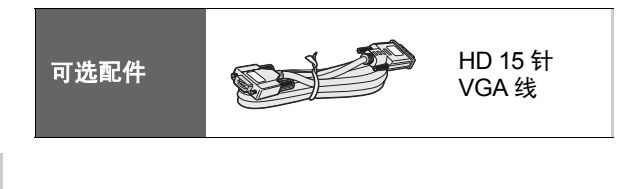

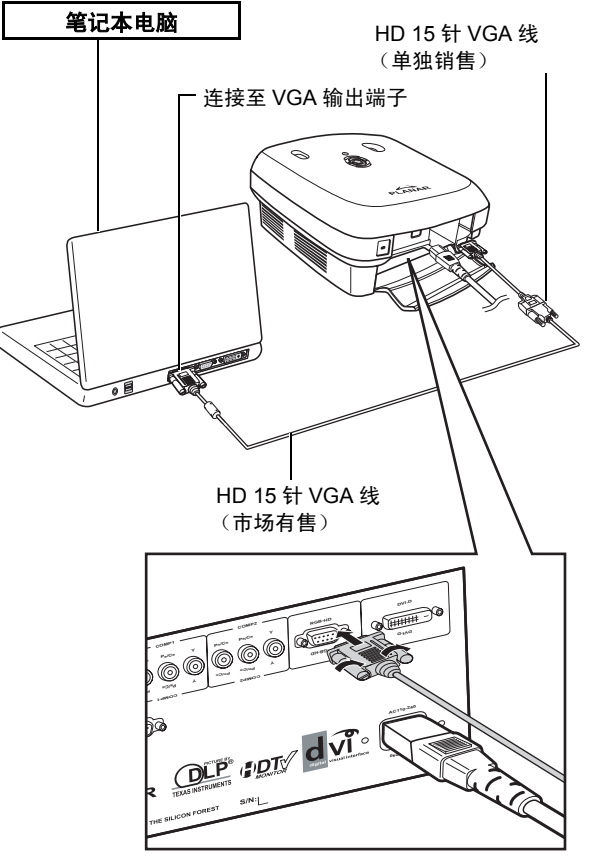

#### 使用 **DVI-D** 线 (单独销售)将投影机连接到 计算机。

**•** 选择视频设备的输入信号类型。

◎ 注意

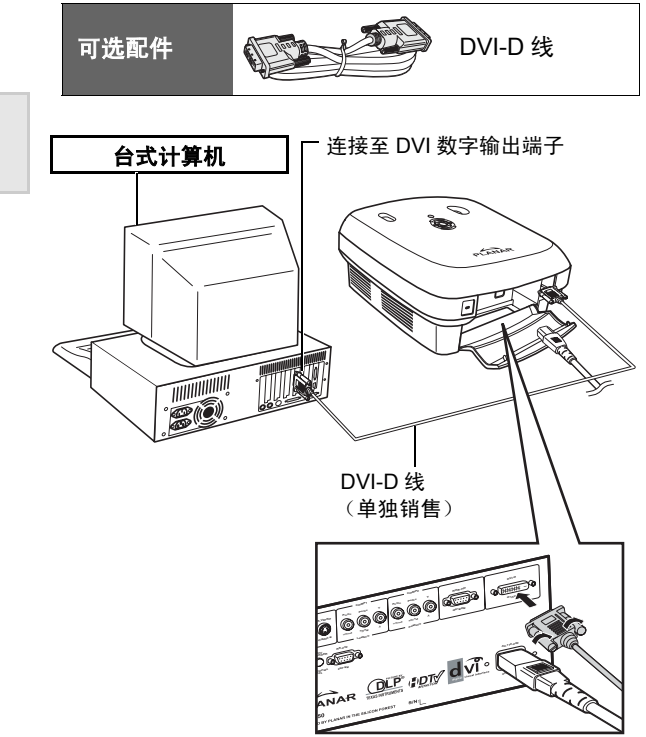

<span id="page-20-0"></span>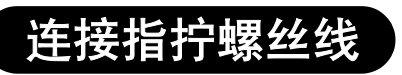

- 连接线缆, 确保其正确连接到端子。拧紧插头两侧的螺丝以固定连接器。
- 不要卸掉线缆上的铁氧体芯。

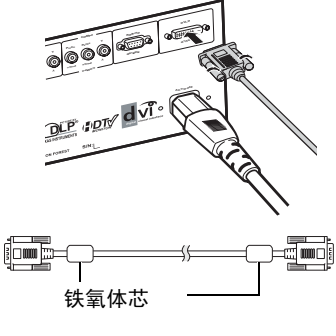

## <span id="page-20-1"></span>即插即用功能

- 本投影机与VESA标准DDC 1/DDC 2B 兼容。 投影机和VESA DDC 兼容计 算机自动发送设置,以实现快捷方便的安装设置。
- 在使用即插即用功能之前, 多必先打开投影机的电源, 最后打开计算机的电源。

## 注意

**•** 本投影机的 DDC 即插即用功能只有在与 VESA DDC 兼容计算机一起使用时才能工作。

连线和设置

## <span id="page-21-0"></span>调节支撑脚

当投影机放在不平坦的表面上或屏幕倾斜时, 使 用可调支撑脚来调整投影机。

当投影图像低于屏幕时,可以调整投影机以升高 投影图像。

- **1** 用手拿稳投影机,拧动可调支撑脚以将投 影机调整至所需的角度。
- **2** 将投影机升高至所需的角度,然后拧紧可 调支撑脚以固定投影机。
	- 如果屏幕呈一定角度,可以使用可调支撑脚 改变图像角度。

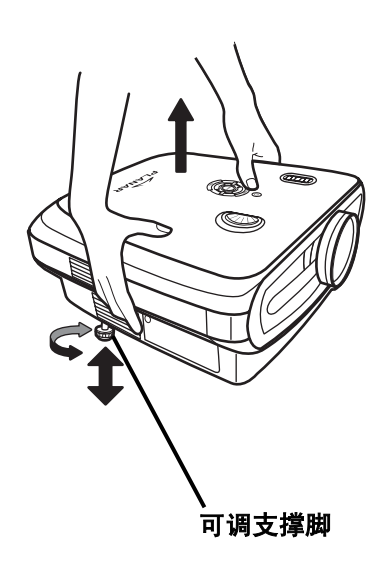

#### 注意

- 本投影机可以从标准位置向上调整约 5 度。
- 调整投影机高度时,根据投影机和屏幕的相对位置,图像可能会变形 (梯形)。有关梯形校正的详细信 息,参见第 25 页的 "Layout [\(布局\)菜单"。](#page-32-1)

信息

**•** 降低投影机高度时务必小心,不要让手指夹在可调支撑脚和投影机之间。

<span id="page-21-1"></span>调整镜头

使用调焦环和变焦环调整镜头,以得到正确的图像。

- **1** 旋转变焦环以调整变焦。
- **2** 移动调焦环以调整焦距。

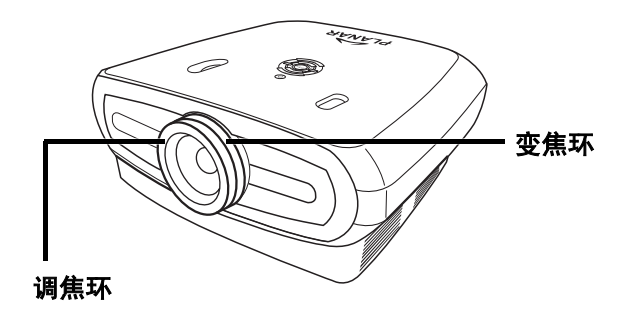

<span id="page-22-0"></span>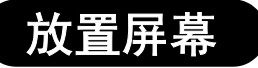

#### 为取得最佳图像,应将投影机与屏幕垂直放置,并且所有支撑脚处于平坦水平的位置。

#### 注意

- 投影机镜头应垂直于 (正方形)屏幕。如果镜头中心水平线不垂直于屏幕,图形会发生变形,因而不便 于观看。
- 为取得最佳图像,放置屏幕时不要让阳光或室内灯光直接照射屏幕。光线直接照射屏幕会导致颜色变 浅,因而不便于观看。在充满阳光或明亮的房间内安装屏幕时,应挂上窗帘和调暗灯光。
- 本投影机不能使用偏光镜。

#### 标准设置 (正投)

■ 根据所需的图片尺寸, 使投影机与屏幕相距指定的距离。 ( [参见第](#page-23-0) 16 页 )

#### 标准设置的示例

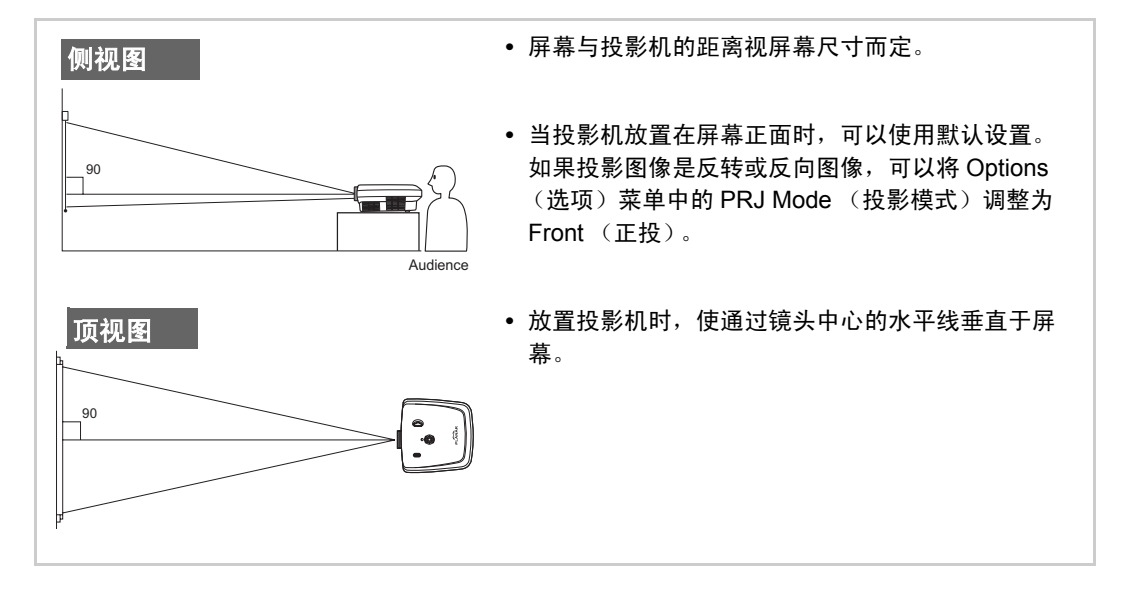

## <span id="page-23-0"></span>屏幕尺寸和投影距离

当使用宽屏幕 **(16:9)** 时,在 **16:9** 屏幕的整个区域上投影图像。

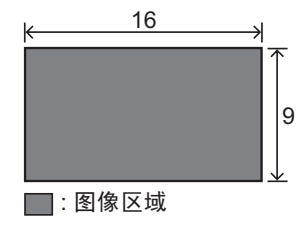

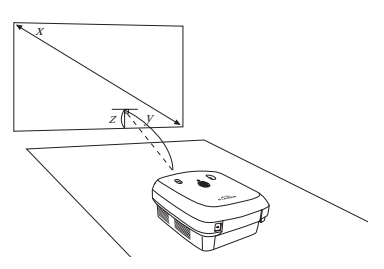

x: Screen size (diag.)

y: Projection distance

z: Distance from the lens center to the lower edge of the image

#### PD7130

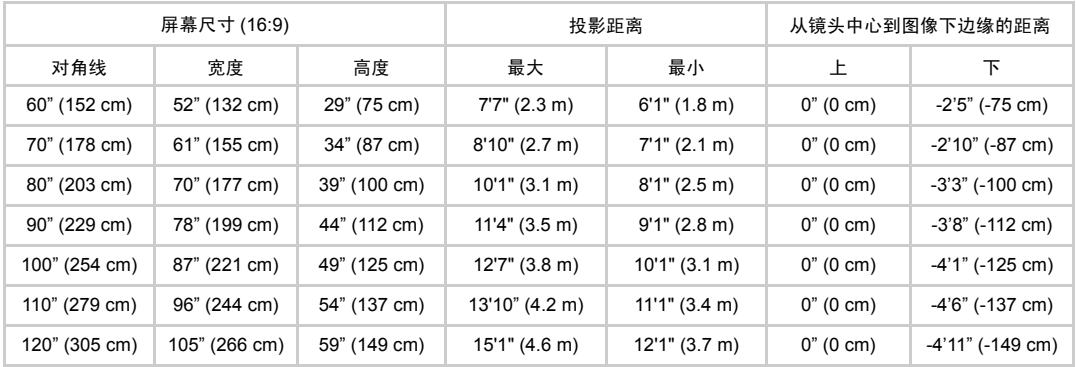

#### PD7150

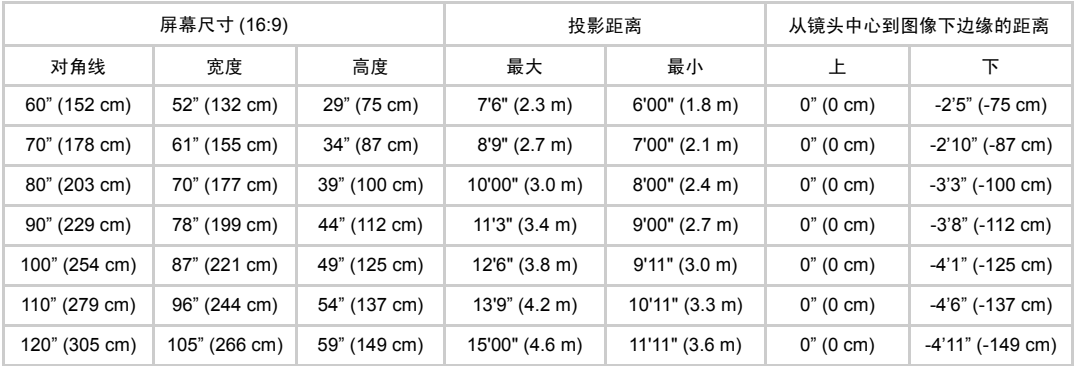

### <span id="page-24-0"></span>投影模式

#### 背投模式:

■ 在投影机和观众之间放置透明屏幕。使用可调支撑脚调整 屏幕角度。

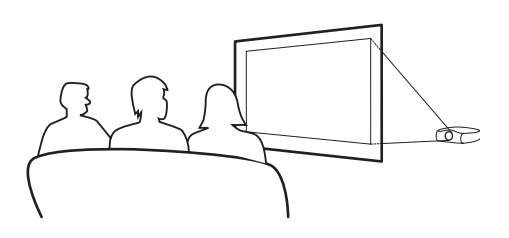

#### 正投模式:

■ 将投影机放置在平稳的台面上, 并调整投影距离。使用可调支撑 脚调整屏幕角度。

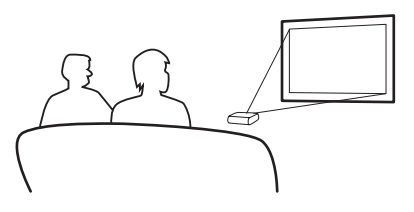

#### 吊顶安装

- 建议在此安装方式下使用可选的吊顶装配架。
- 在安装投影机之前, 请与您附近的授权服务中心或经销商联系以 购买推荐的吊顶装配架 (单独销售)。
- 当吊顶安装投影机时, 根据镜头中心位置到图像下边缘的距离调 整投影机的位置。

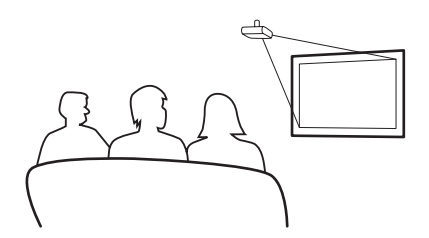

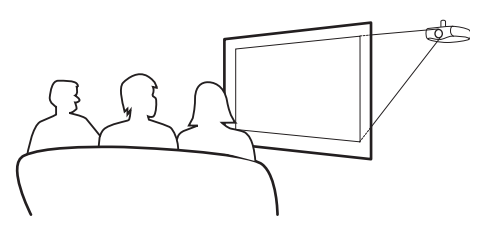

连接和设置 连接和设置

<span id="page-26-0"></span>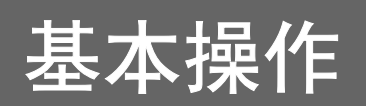

<span id="page-27-0"></span>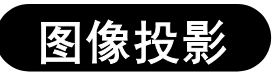

### <span id="page-27-1"></span>基本步骤

在执行这些步骤之前,将必要的外部设备连接到投影机。

信息

预设的语言是英语。如要将屏幕显示改成其它语言,请按照第 [31](#page-38-1) 页的步骤重新设置语言。

#### **1** 将电源线插入墙壁电源插座。 **.**

**•** 电源指示灯变成绿色,投影机进入待机模式。

## $2$  按遥控器上的  $\textcircled{\tiny{\textcircled{\tiny{1}}}}$ 或投影机上的 $\textcircled{\tiny{0}}$ .

**•** 电源指示灯熄灭,投影机进入工作状态。

注意

- 电源指示灯的点亮情况指明灯泡状态。 绿色: 电源已接通。 绿色闪烁: 风扇正在散热。
- 有关按钮的详细信息,请参见第 3 [页的 "投影机 \(正视图和顶视图\)"](#page-10-2)。

⊘

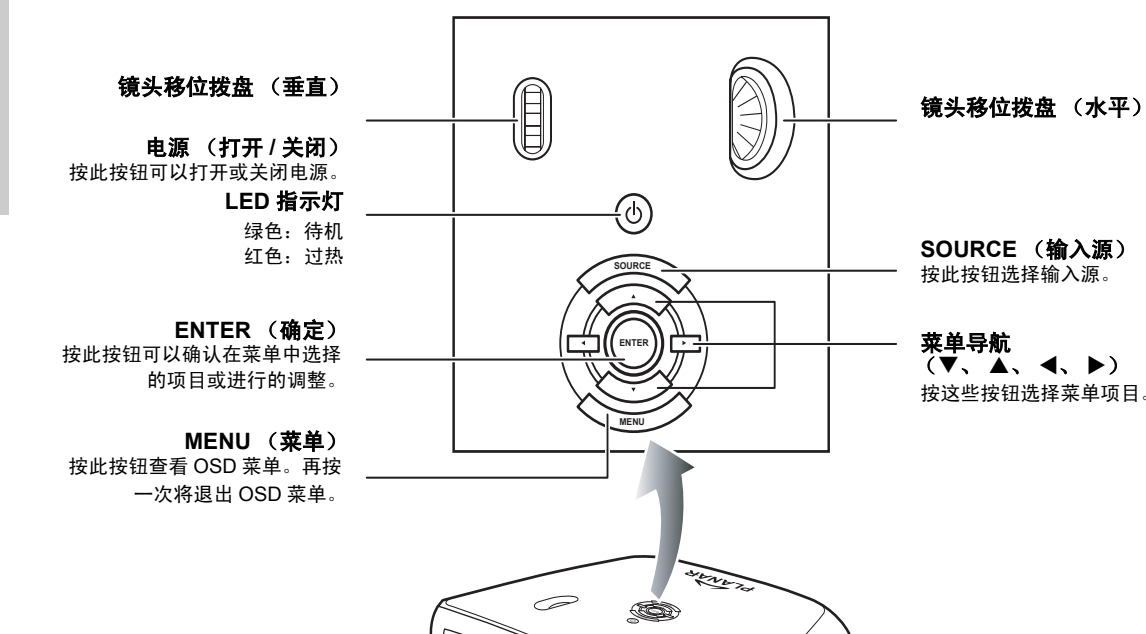

**SOURCE** (输入源) 按此按钮选择输入源。

菜单导航  $(\overline{\mathbf{v}}, \ \overline{\mathbf{A}}, \ \overline{\mathbf{A}}, \ \overline{\mathbf{B}})$ 按这些按钮选择菜单项目。

## 3 按投影机上的 < 这样输入源。

关于输入源

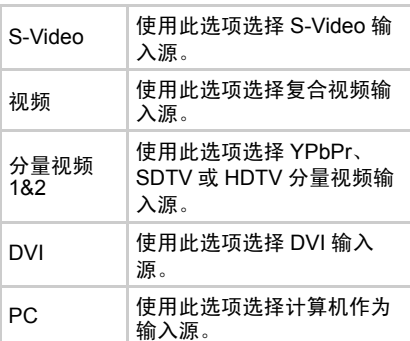

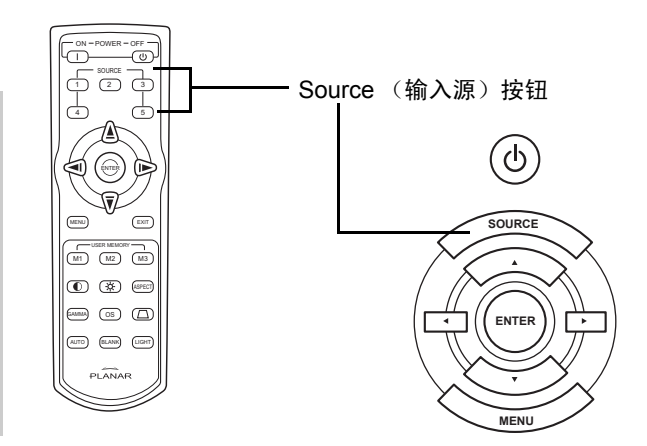

## 注意

- 当未接收到信号时,显示 "Searching"(正在搜索)。
- 选择 Auto (自动)作为输入源时,会自动选择正确的输入源。

## 4 如要关闭投影机,可以按遥控器上的 **@ 。或者,按投影机上的 <sup>(d)</sup>,然后在显示确认信息** 时按◉。

注意

- 如果意外地按了 **OFF**(关闭)但不想关闭投影机电源,可以按 **Exit**(退出)或等待确认信息消失。
- 在投影或散热风扇运转期间不要拔掉电源线。否则,散热风扇会停止转动并导致内部温度升高,进 而导致损坏。

<span id="page-29-0"></span>使用菜单屏幕

您可以使用菜单屏幕调整图像和投影机设置。 您可以通过以下步骤从投影机或遥控器操作 菜单。

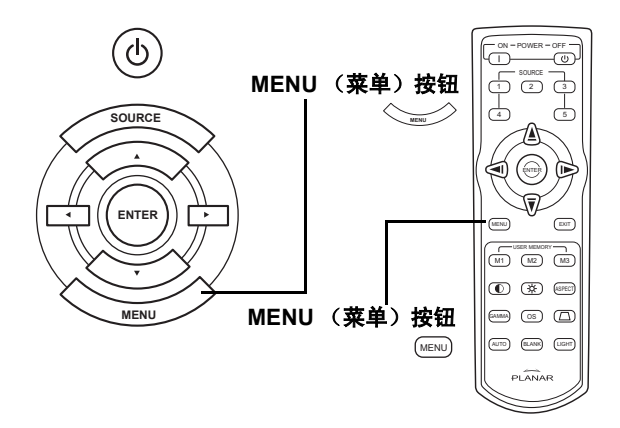

## <span id="page-29-1"></span>菜单选择 (调整)

- ¶ <sub>按遥控器上的或键盘上的◇<del>◎</del>◇。</sub>
	- 菜单屏幕显示出来。

#### 注意

**•** 显示所选输入模式的 Picture (图片)菜单屏幕。

## 2 按 A 或 ▼ 选择要调整的菜单。

## **3** <sup>按</sup> <sup>X</sup> 或 进入子菜单,然后按 <sup>S</sup> <sup>或</sup> <sup>T</sup> 选择要调整的项目。 ENTER

3 注意

**•** 所选的项目被高亮显示。

### 4 按 < 或 > 调整所选的项目。

**•** 调整结果被存储起来。

- **5** 按遥控器上的 或键盘上的 返回 **Main MENU** (主菜单)。 EXIT **MENU**
- **6** 按遥控器上的 或键盘上的 关闭菜单屏幕。 EXIT **MENU**

#### <span id="page-30-0"></span>此表列出了可以在投影机中设置的项目。

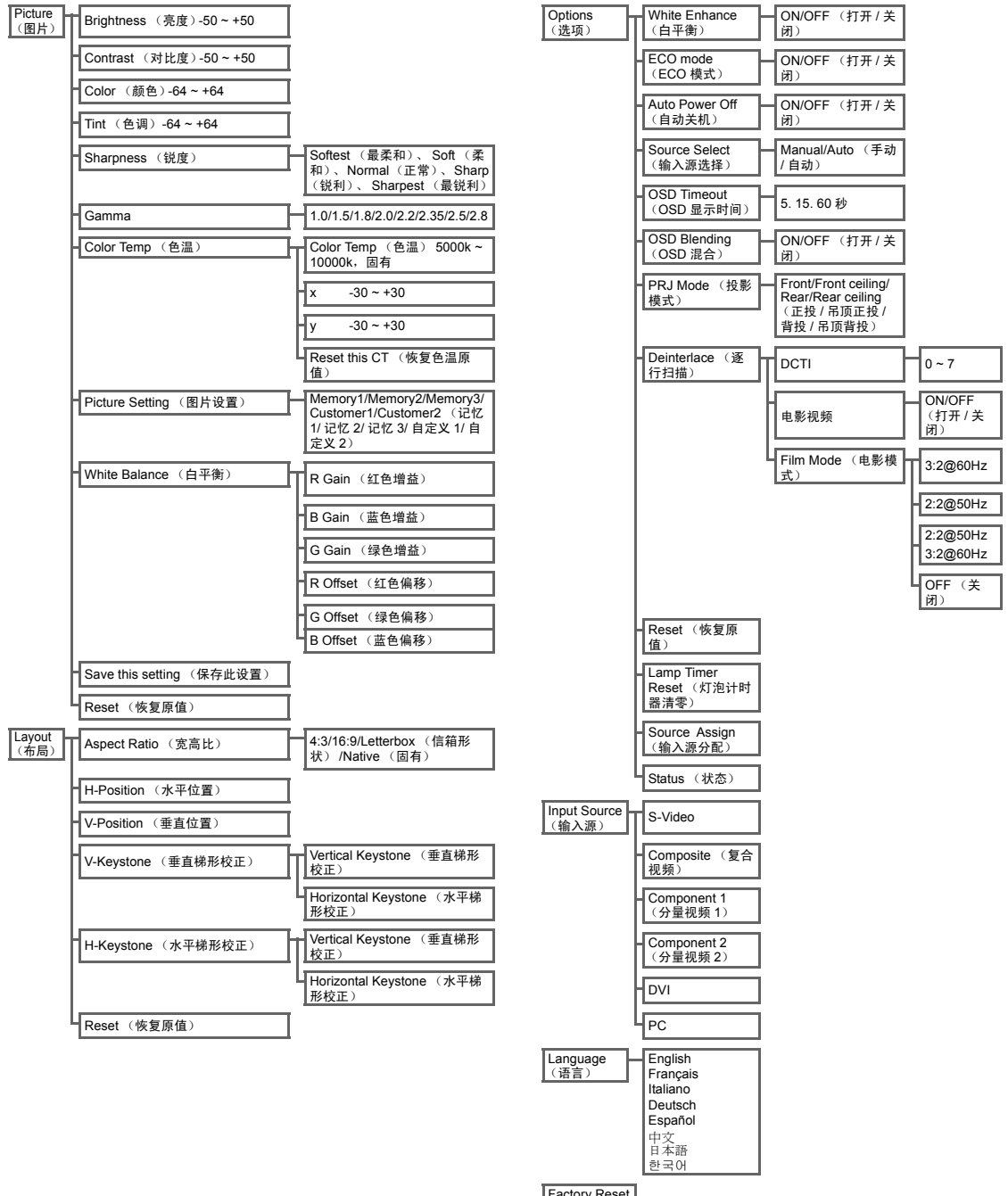

Factory Reset (恢复出厂设 置)

<span id="page-31-0"></span>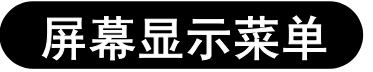

## <span id="page-31-1"></span>Picture (图片)菜单

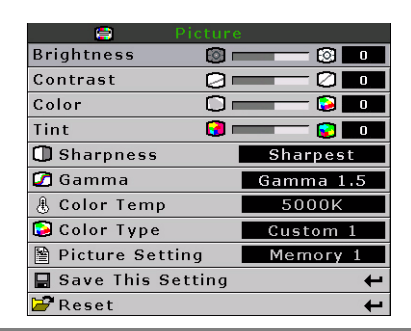

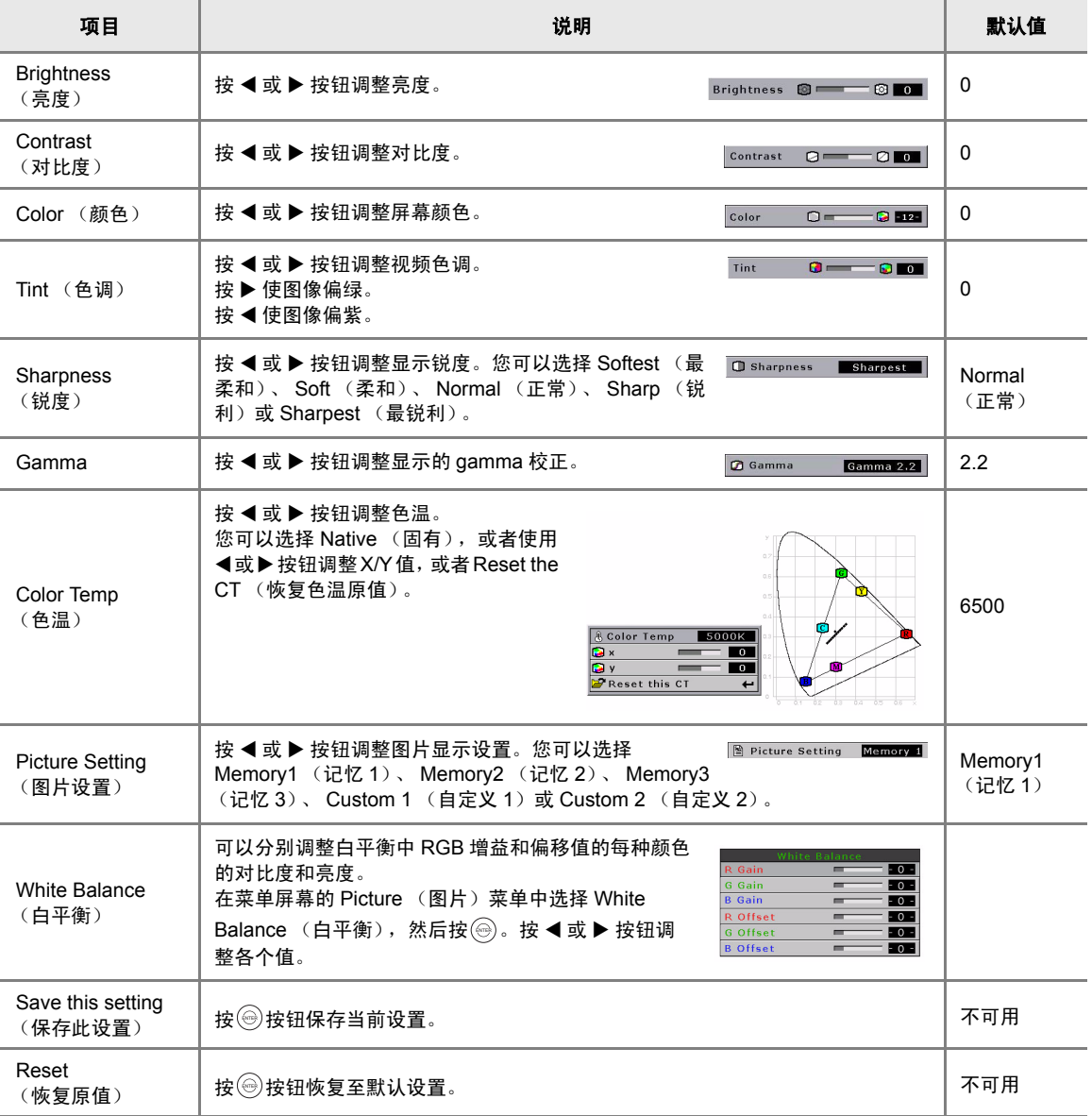

## <span id="page-32-1"></span><span id="page-32-0"></span>Layout (布局) 菜单

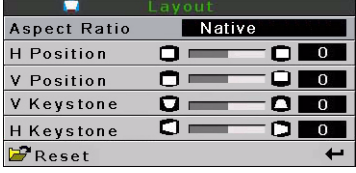

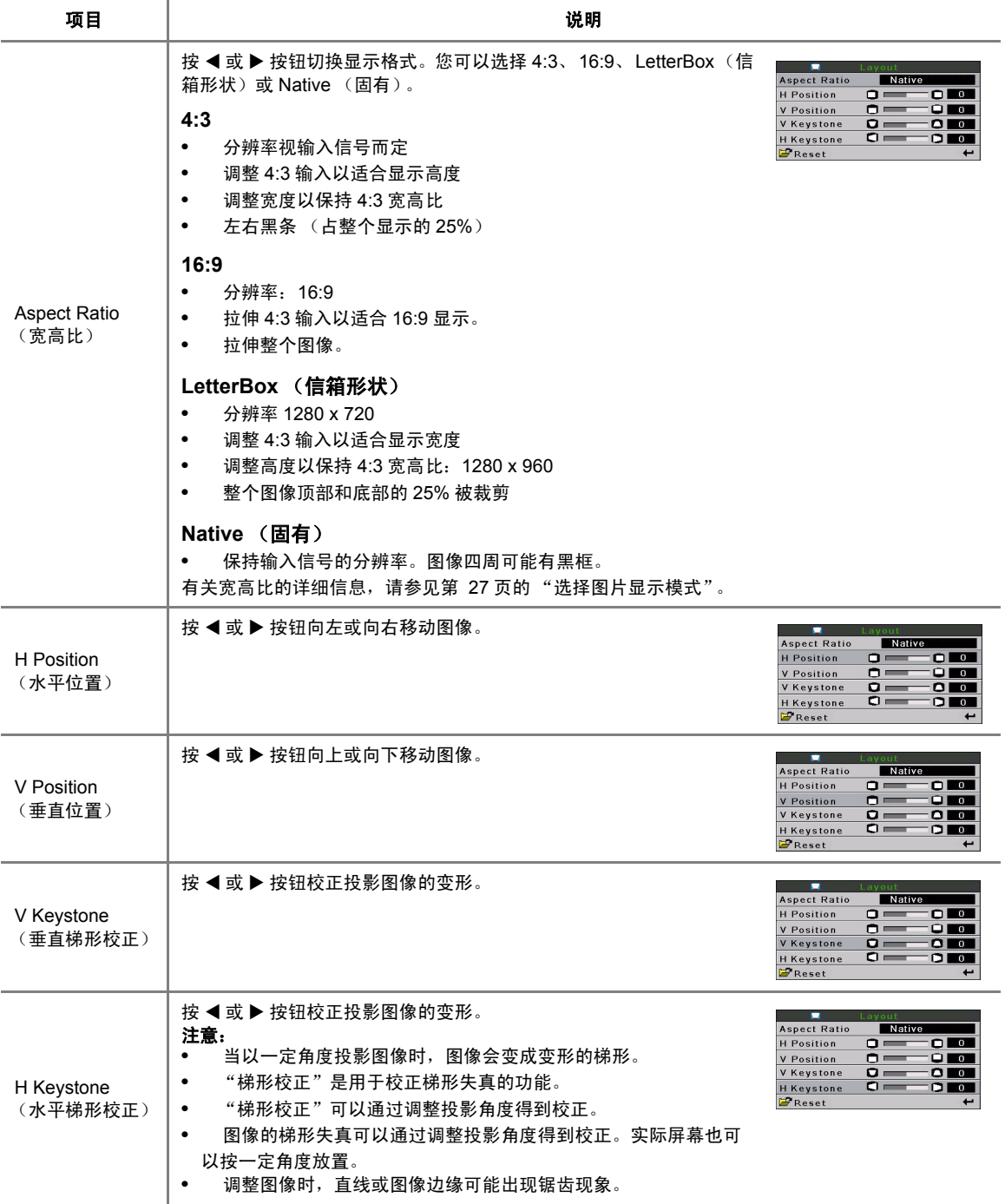

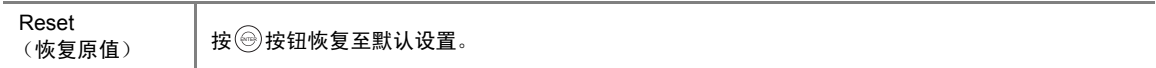

## <span id="page-34-0"></span>选择图片显示模式

视频

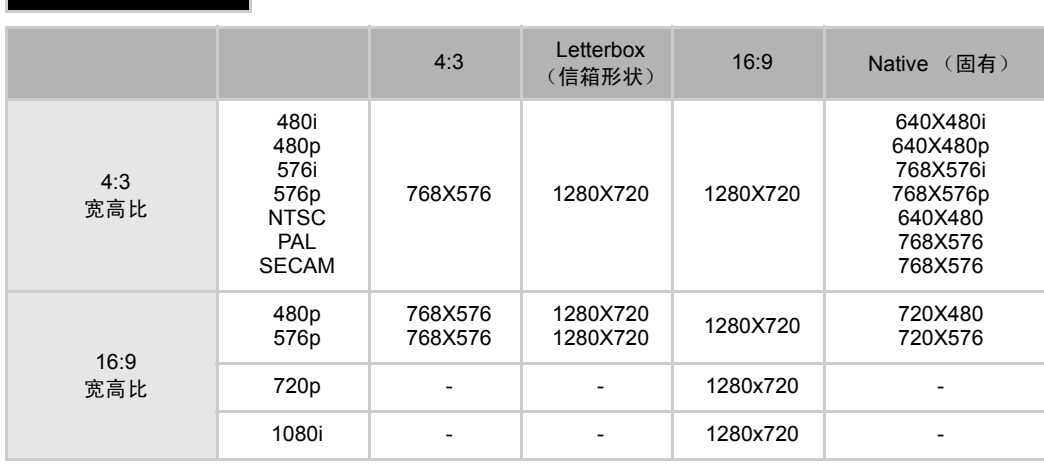

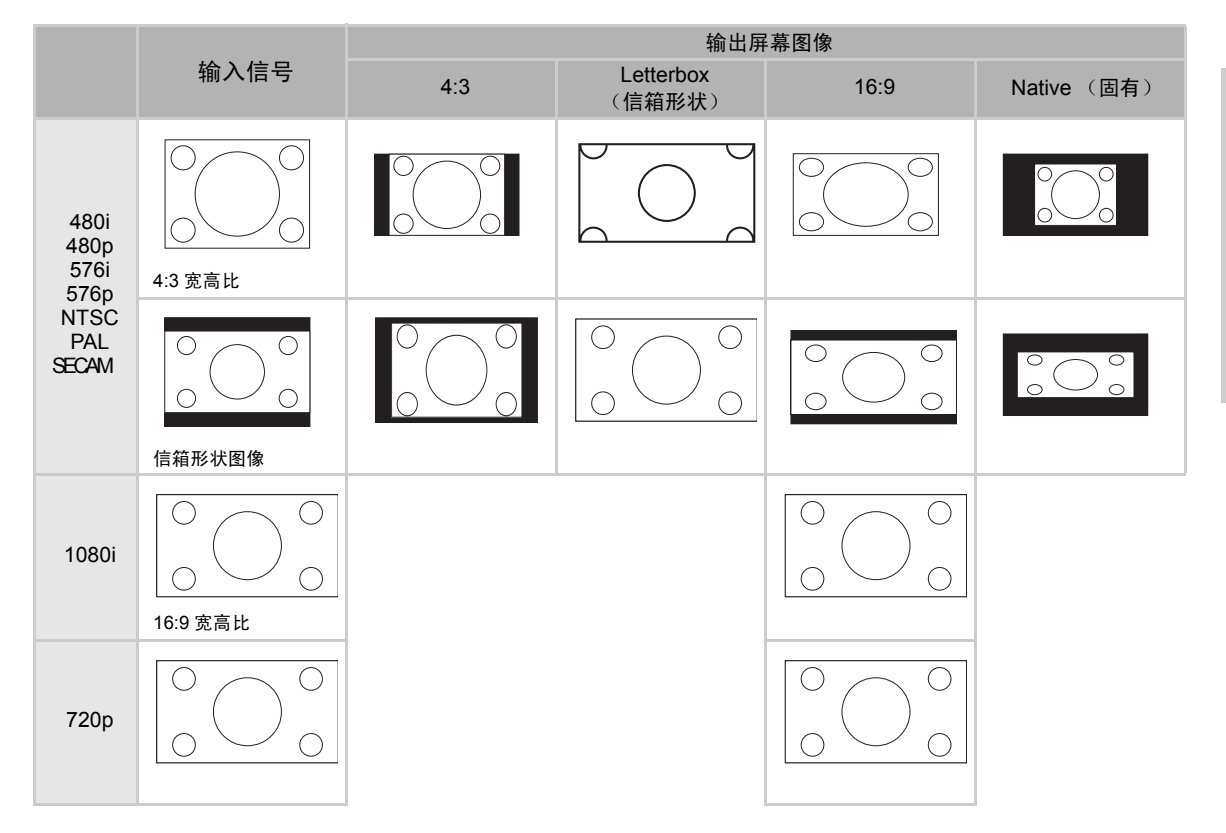

基本操作

## 计算机

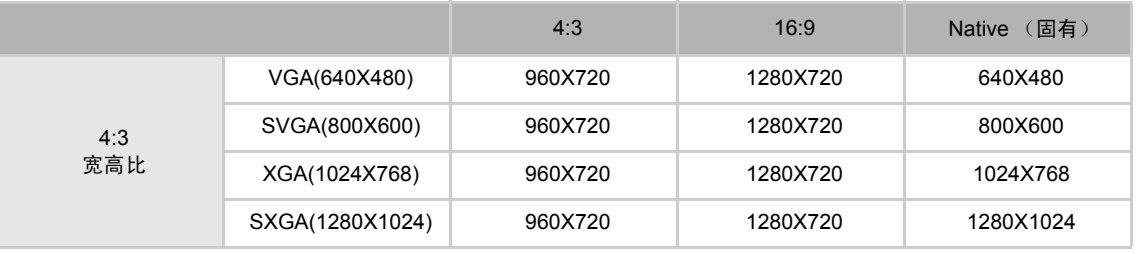

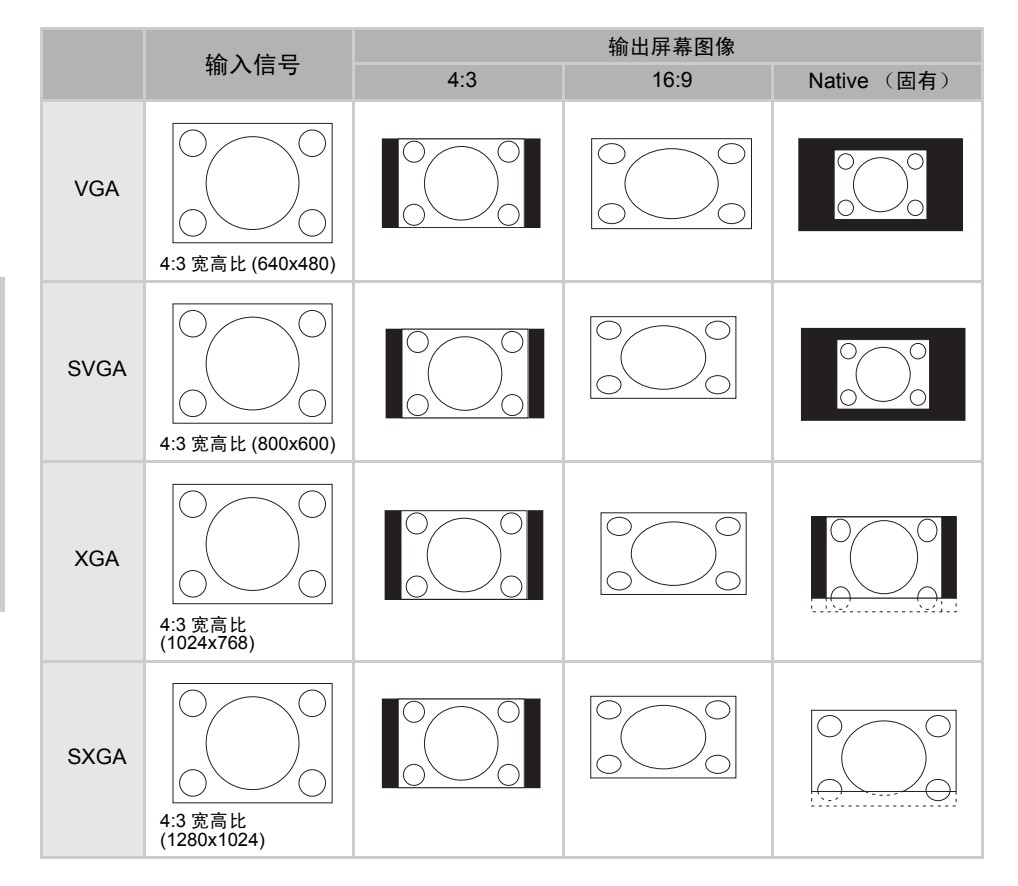

## <span id="page-36-0"></span>**Option** (选项) 菜单

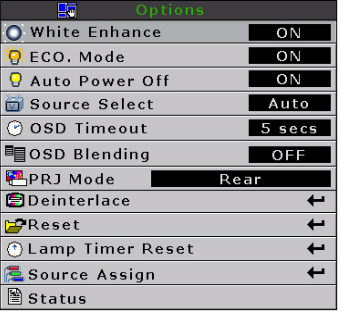

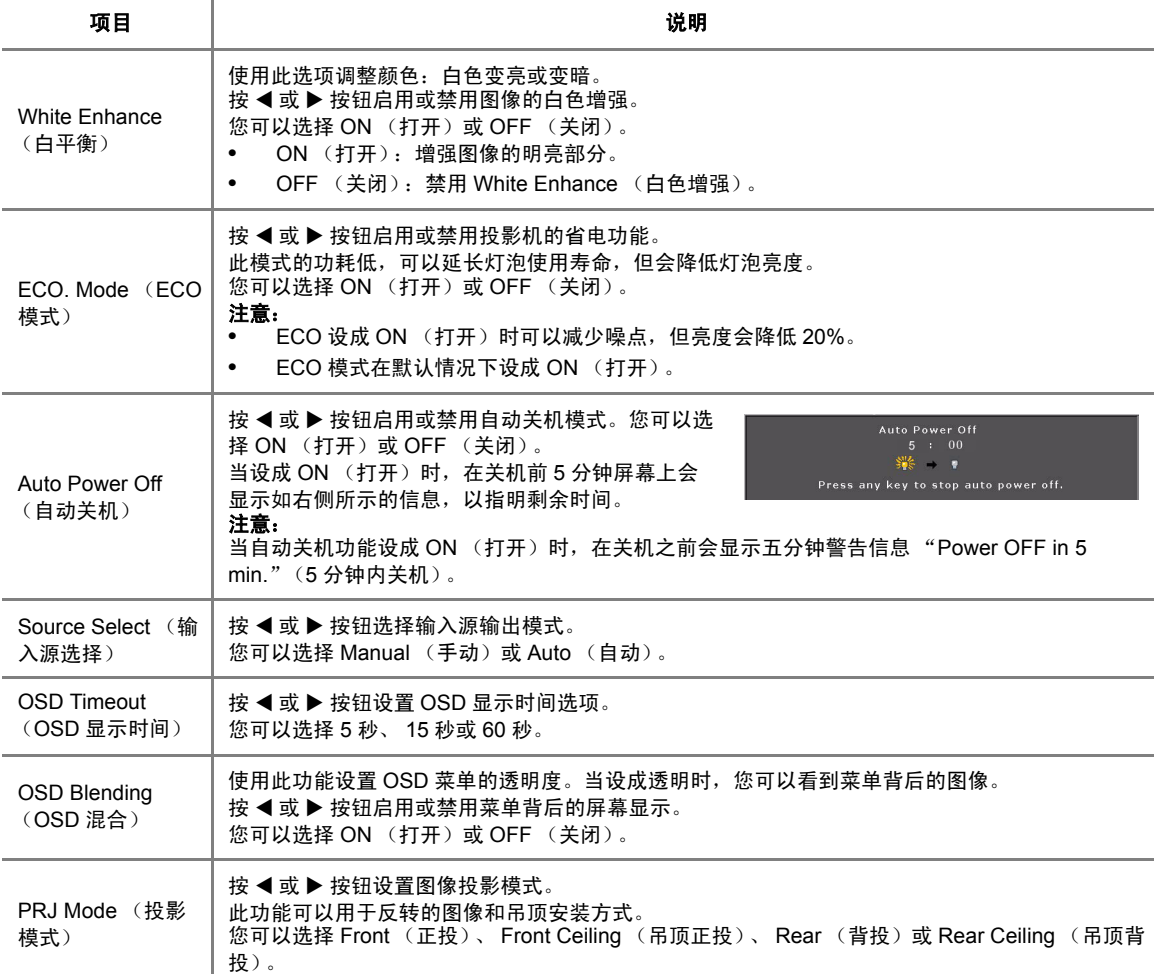

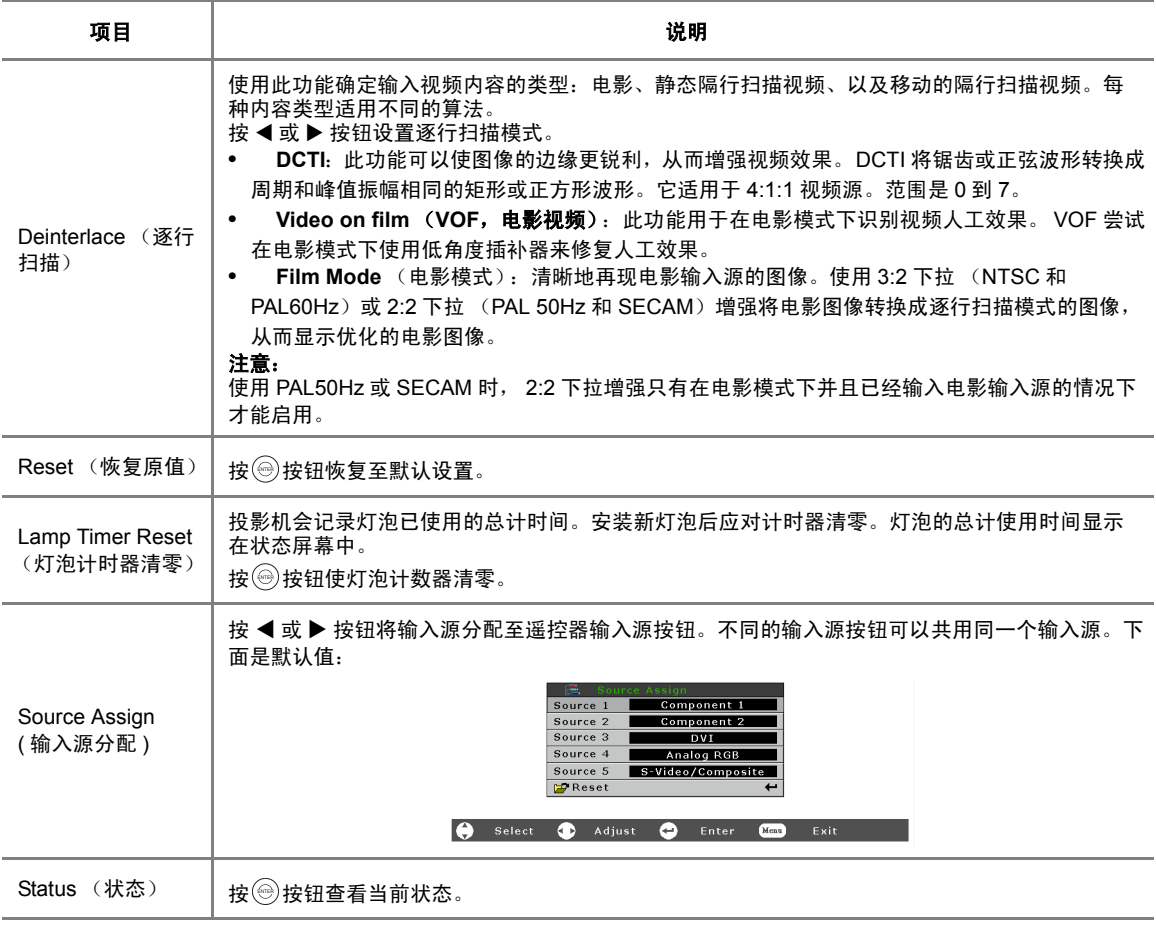

## <span id="page-38-0"></span>Input Source (输入源) 菜单

在主菜单中, 按 ▲ 或 ▼ 按钮选择 Input Source (输入源),然后按@演按钮进行确认。

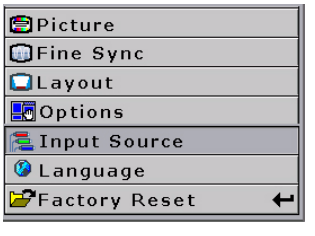

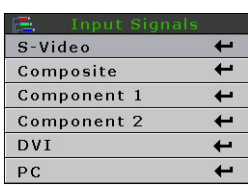

### 注意

- 当未接收到信号时,显示 "Searching"(正在搜索)。
- 选择 Auto (自动)作为输入源时,会自动选择正确的输入源。

### <span id="page-38-1"></span>Language (语言) 菜单

在主菜单中,按▲或▼按钮选择 Language (语言)菜单,然后按  $\textcircled{\tiny{\textcircled{\tiny{F}}}}$ 按钮进行确认。

### <span id="page-38-2"></span>Factory Reset (恢复出厂设置)

在主菜单中,按▲或▼按钮选择 Factory Reset (恢复出厂设置)选 项,然后按(@)按钮进行确认。投影机将恢复至出厂默认设置。

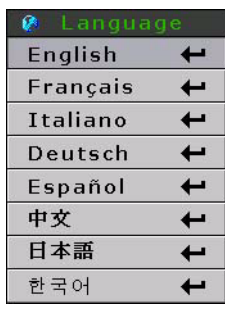

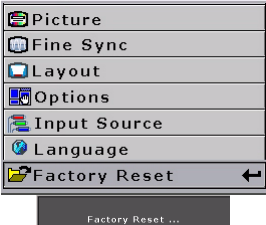

基本操作

<span id="page-40-0"></span>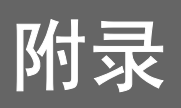

<span id="page-41-0"></span>维护

#### 清洁投影机

- 在清洁投影机之前, 先拔掉电源线。
- 不要使用苯或稀释剂,否则这些物质会损坏机壳和操作面板表层。
- 不要在投影机上使用挥发性溶剂, 如杀虫剂。
- 不要使橡胶或塑料制品长时间接触投影机,否则它们可能会损坏投影机表层。

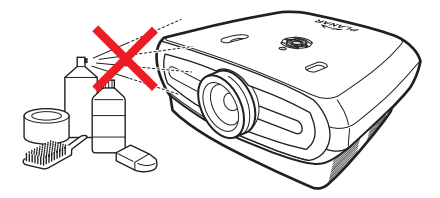

- 使用柔软的绒布轻轻擦去灰尘。
- 对于难以去除的污渍,将布在清水稀释的中性清洁剂中蘸湿后拧干,然后擦拭投影机。 烈性清洁剂可能会导致投影机褪色、变形或表层损坏。在使用之前,务必在投影机上不显眼的地方找一块 小区域测试一下。

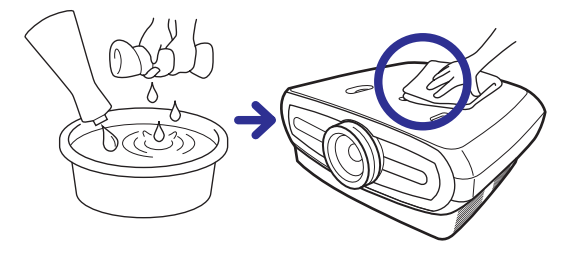

#### 清洁镜头

■ 清洁镜头时,使用市场上销售的吹风机或镜头清洁纸 (适用于玻璃和相机镜头)。不要使用任何液体清洁 剂,否则它们可能会磨损镜头表面的涂膜。

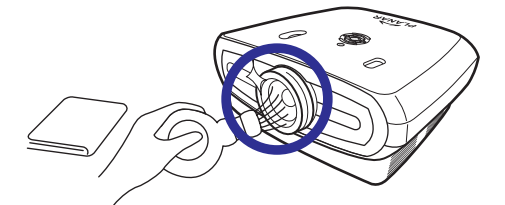

■ 镜头表面非常容易磨损, 切勿刮擦或击打镜头。

<span id="page-42-0"></span>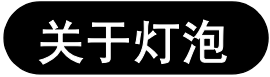

此投影机的灯泡使用寿命约为 2000 小时。为使灯泡始终正常工作,应确保正确通风。为防止灯泡 破裂,请勿使投影机意外震动。

- 当灯泡累计使用时间达到约 2,000 小时或者当您注意到图片和颜色质量明显下降时,建议您更换灯泡 (单 独销售)。灯泡已用时数可以在菜单屏幕上 Options (选项)菜单的 Lamp Timer (灯泡计时器)中查看。
- 需要更换灯泡时, 请与您附近的授权服务中心或经销商联系。
- 由于投影机的使用环境不同, 灯泡的实际使用寿命可能少于 2000 小时。

## <span id="page-42-1"></span>与灯泡有关的注意事项

- 此投影机使用密封加压的水银灯泡。发出较大声响时,可能意味着灯泡出现故障。灯泡出现故障的原因可 能包括剧烈撞击、散热不良、表面刮擦、或者因使用而产生的灯泡磨损等。由于各个灯泡和 / 或使用条件 和频次的不同,出现故障时已使用的累计时间可能存在较大差异。发生故障时经常会导致灯泡破裂,这一 点务请注意。
- 当灯泡更换指示灯和屏幕显示图标点亮或闪烁时,建议您立即更换灯泡,即使灯泡看起来仍能正常工作也 不例外。
- 灯泡碎裂时,玻璃碎片可能溅入灯泡仓内,灯泡内的气体也可能通过排气孔进入房间内。此灯泡内的气体 含有汞,因此当灯泡碎裂时应尽快对房间进行通风并避免接触这些气体。万一接触到这些气体,应尽快就 医。
- 灯泡碎裂时, 可能会有玻璃碎片溅入投影机内部。 如果出现这种情况,建议您与附近的授权经销商联系卸下损坏的灯泡以确保安全使用。

#### <span id="page-42-2"></span>更换灯泡

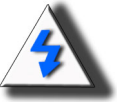

小心!切勿在刚刚使用投影机后立即卸下灯泡。此时灯泡高温,接触它可能导致灼伤。拔掉 电源线后至少等待一个小时让灯泡表面冷却下来,然后再卸下灯泡。

### <span id="page-42-3"></span>温度 LED (温度过高警告)

温度 LED 是一种警告装置,当灯泡温度过高时会通知您。

如果此 LED 在使用过程中点亮,灯泡将关闭,散热风扇继续运 转约两分钟。您应确保投影机四周有足够的空气流动并且散热 风扇进气口没有被阻塞,以确保投影机通风良好。

请注意不要阻塞散热风扇和进气口。关于它们的位置,请参见 第 3 [页的 "投影机 \(正视图和顶视图\)"。](#page-10-2)

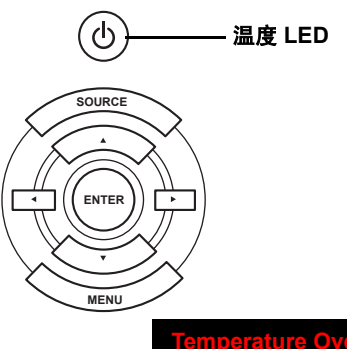

除了 LED 点亮外,还会提供下列警告:

**Prature Overh** 

<span id="page-43-0"></span>卸下和更换灯泡

按照下列说明更换灯泡。

- 拿着把手卸下灯泡。不要触摸灯泡的玻璃表面或投影机内部。
- 为避免受伤和灯泡损坏,请严格按照下面的步骤进行操作。
- 只拧松灯泡盖和灯泡上的螺丝。

(只拧松银色螺丝。)

1. 如果正在使用投影机,请按投影机上的⑥或遥控器上的 **⑩ 以关闭电源。等待散热风扇停止转** 动。

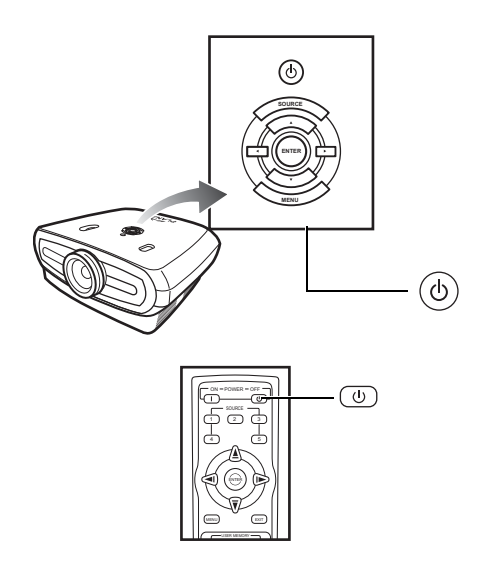

▲ 警告!

切勿在刚刚使用投影机后立即卸下灯泡。此时灯泡高温,可能会导致灼伤。

#### **2.** 拔掉电源线,至少等待一个小时让灯泡冷却下来。

**3.** 卸下灯泡盖。

**•** 拧松用于固定灯泡盖的螺丝。按照箭头所示的方向打开灯泡盖。

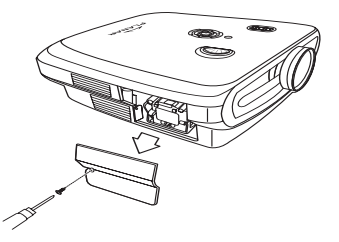

M4\* 10 螺丝

#### **4.** 卸下灯泡。

**•** 拧松用于固定灯泡的螺丝。利用把手拿住灯泡,然后按照箭头所示方向向外抽出灯泡。

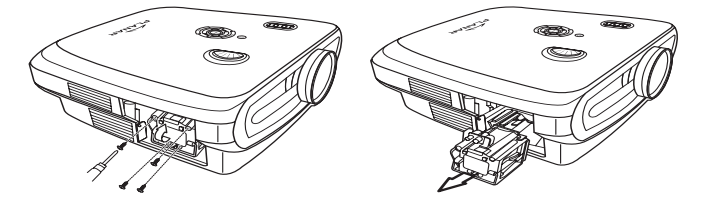

#### **5.** 插入新灯泡。

- 用力将灯泡推入灯泡仓。拧紧固定螺丝。
- 装上灯泡盖。
- 按照投影机侧面上的箭头方向 (朝向关闭标记)关闭灯泡盖。
- 拧紧灯泡盖螺丝。

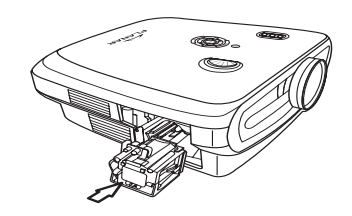

#### 信息

**•** 如果灯泡和灯泡盖安装得不正确,将无法打开电源。

<span id="page-44-0"></span>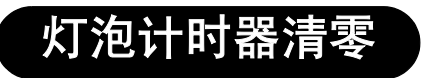

更换灯泡后使灯泡计时器清零。

- **1.** 连接电源线。
- 将电源线插入投影机上的交流电源插口。

#### **2.** 使灯泡计时器清零。

- 在 OSD 主菜单中, 按 ▲ 或 ▼ 按钮选择 Option (选项)菜单。
- **按** ◆ 或 ▶ 按钮选择 Lamp Timer Reset (灯泡计时器清零)。

• 按⑩进行确认,显示"LAMP 0H"。灯泡计时器被清零。

#### 信息

仅在更换灯泡时使灯泡计时器清零。如果在灯泡计时器清零后继续使用该灯泡,则可能导致灯泡损坏或爆炸。

### <span id="page-45-0"></span>**DVI-D** 端口:25 针接口

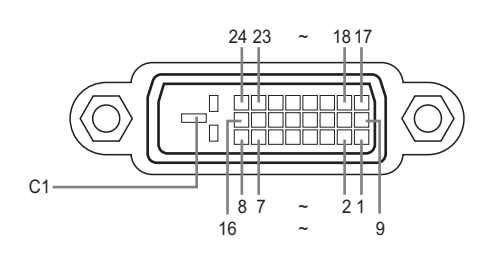

#### **• VI** 数字输入

#### 插针编号信号 插针编号信号 1 T.M.D.S 数据 2- 16 热插检测<br>2 T.M.D.S 数据 2+ 17 T.M.D.S 数据 0-2 T.M.D.S 数据 2+ 17 T.M.D.S 数据 0- 3 T.M.D.S 数据 2 屏蔽 18<br>4 不连接 19 4 不连接 19 T.M.D.S 数据 0 屏蔽 5 不连接 20 不连接 6 DDC 时钟 21 不连接 - 7 DDC 数据 22 T.M.D.S 时钟屏蔽<br>8 不连接 23 T.M.D.S 时钟+ 8 不连接 23 T.M.D.S 时钟 +<br>9 T.M.D.S 数据 1- 24 T.M.D.S 时钟 -9 T.M.D.S 数据 1- 24 T.M.D.S 时钟 -<br>10 TM D.S 数据 1+ C.1 Hb 10 T.M.D.S 数据 1+ C1 地<br>11 TMDS 数据 1 屈蔽 11 T.M.D.S 数据 1 屏蔽<br>12 不连接

- -

- 12 不连接<br>13 不连接
- 13 不连接 14 来自图形卡的 +5V
- 电源。
- 15 地

#### **RS-232C** 端口:DIN-D-sub RS-232Cvt 线插针连接器的 9- 针 D-sub 接口

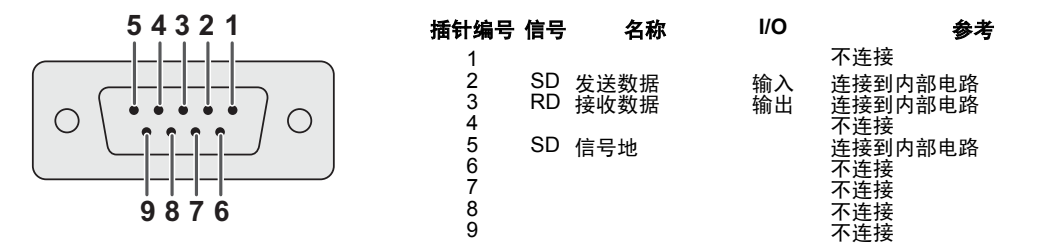

<span id="page-46-1"></span><span id="page-46-0"></span>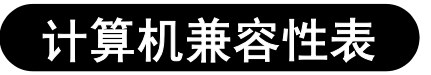

#### 计算机

#### **•** 支持多路信号

- 行频::25-75 kHz,场频:50-85 Hz,像素时钟:25-108 MHz
- 与绿色同步和复合同步信号兼容
- 与先进的智能压缩 XGA 兼容

#### 下面列出了符合 **VESA** 要求的各种模式。此外,本投影机还支持非 **VESA** 标准的其它信号。

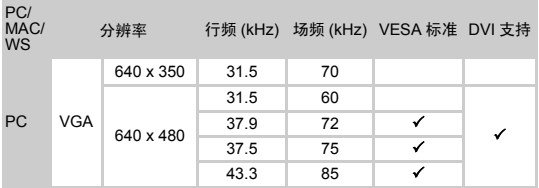

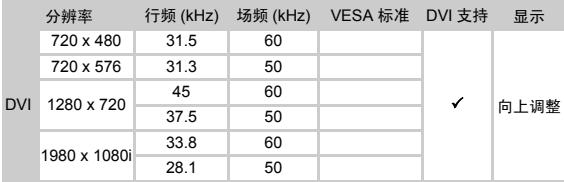

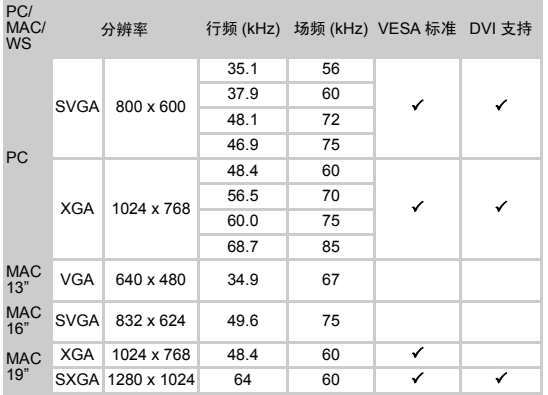

# 附录

#### ◎ 注意

- 本投影机在并发 (CRT/LCD) 模式下可能无法显示来自笔记本电脑的图像。如果出现这种情况,请关闭笔 记本电脑的 LCD 显示屏,从而在 "仅 CRT"模式下输出显示数据。有关如何切换显示模式的详细信 息,请参阅您笔记本电脑的使用手册。
- 当本投影机接收 640 x 350 VESA 格式的 VGA 信号时,屏幕上显示 "640 x 400"。
- 当投影隔行扫描的视频信号的视频图像时,如果使用的是 RGB 输入,可能得不到所需的投影图像。在此 情况下,应使用分量视频输入、 S-video 输入或视频输入。

## <span id="page-47-0"></span>视频兼容性表

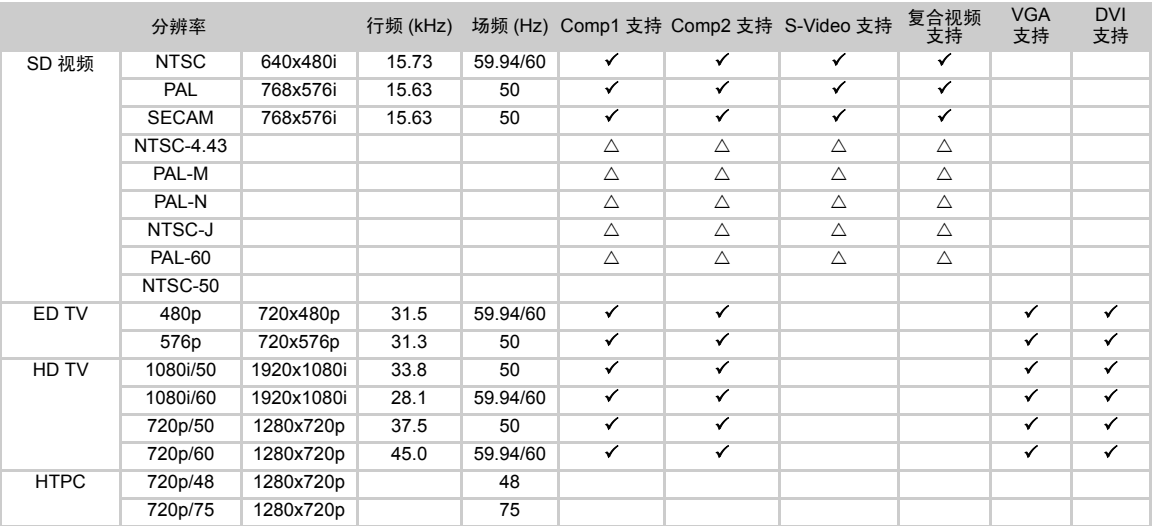

1. 支持的分量视频 1/2 信号格式包括 Y/Pb/Pr、 Y/Cb/Cr

2. 支持的 VGA 端口信号格式包括 RGsyncB、 RGBHV 或 RGBCsysc

 $3.$  " $\triangle$ "表示需要手动设置

#### **DTV**

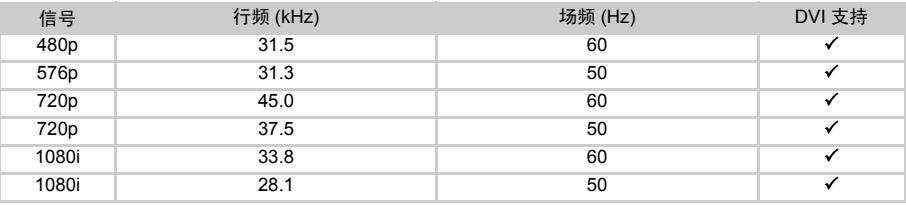

<span id="page-48-0"></span>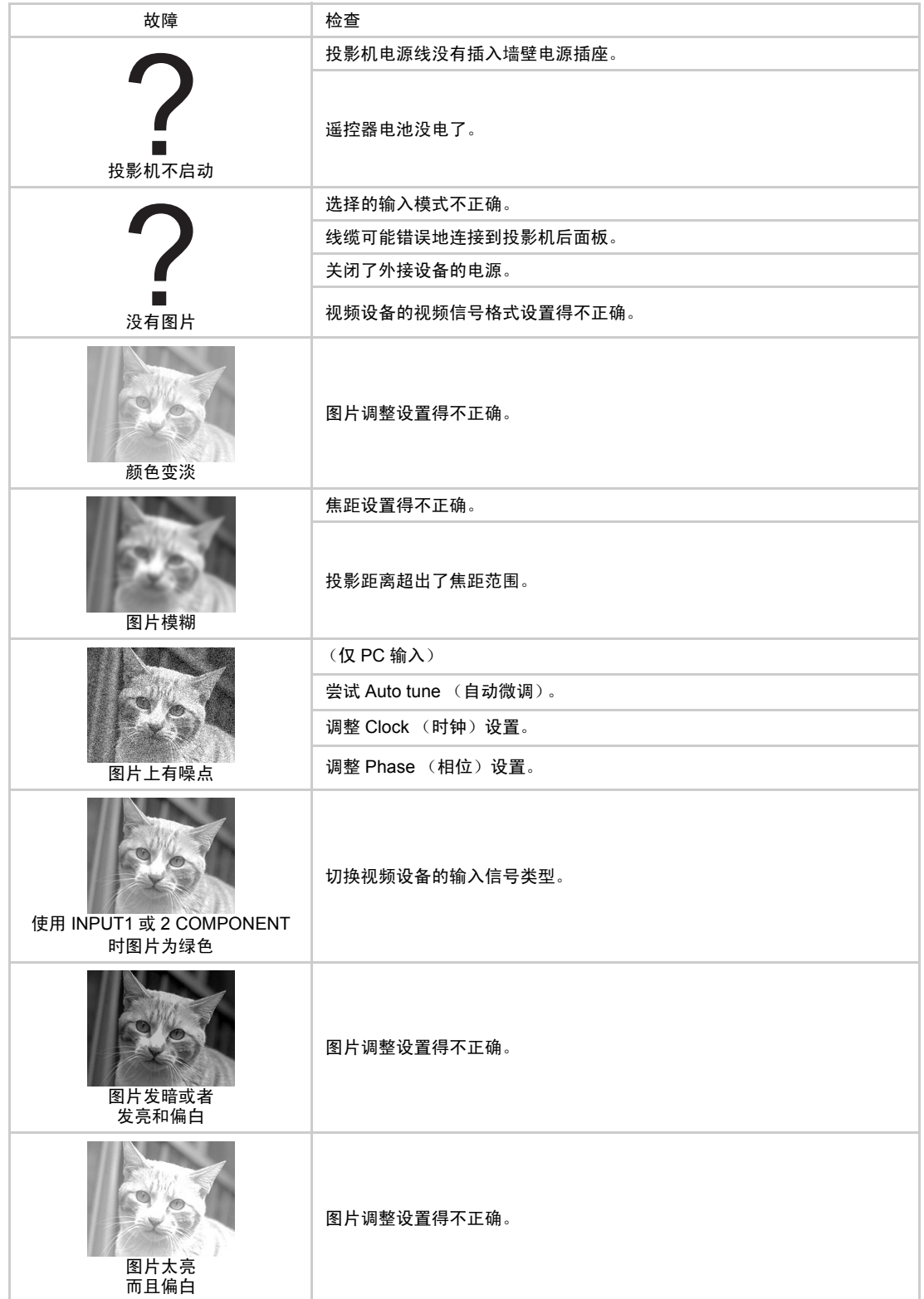

<span id="page-49-0"></span>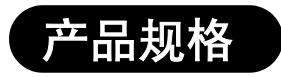

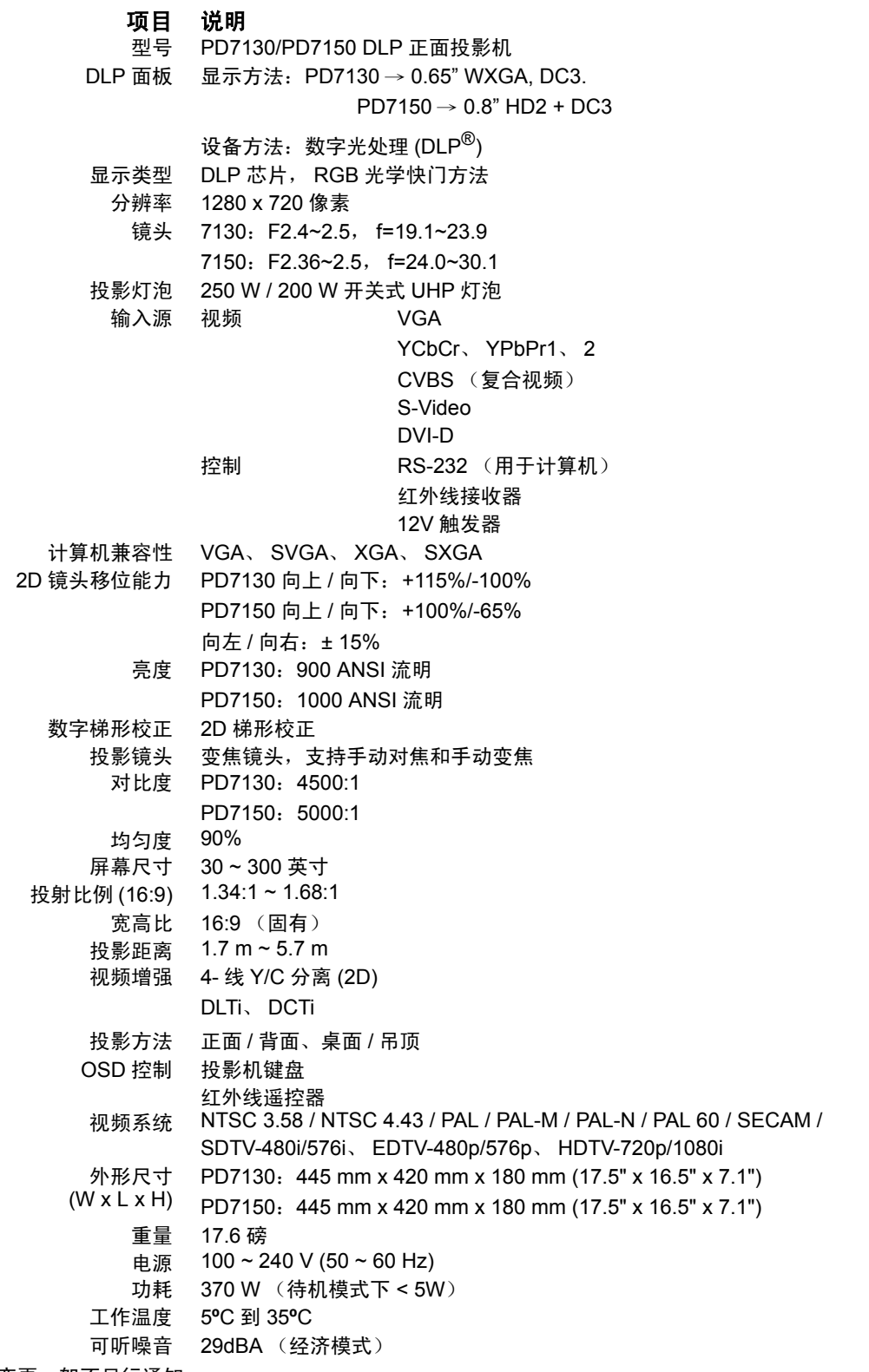

上述规格如有变更,恕不另行通知。

<span id="page-50-0"></span>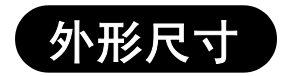

**PD7130**

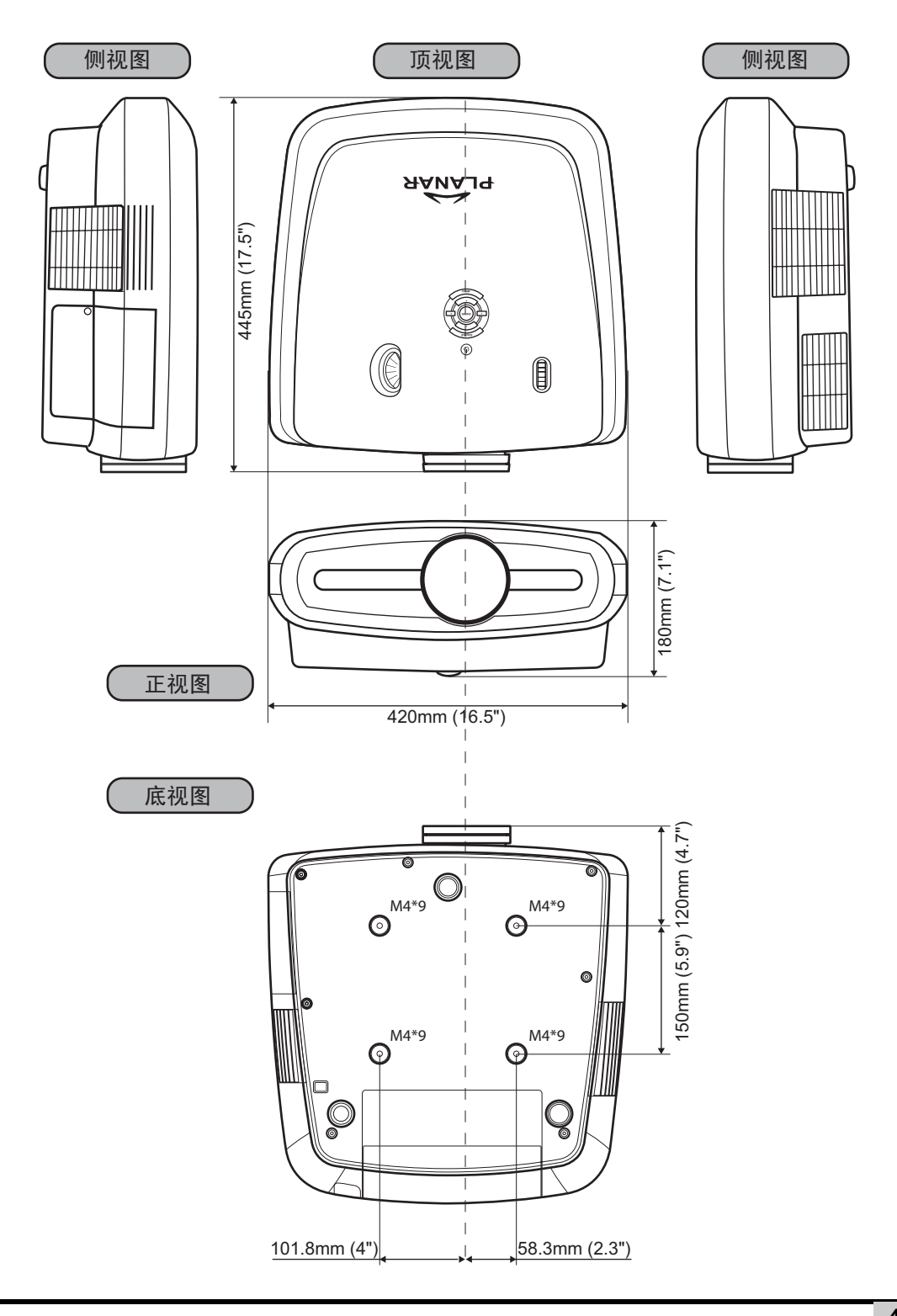

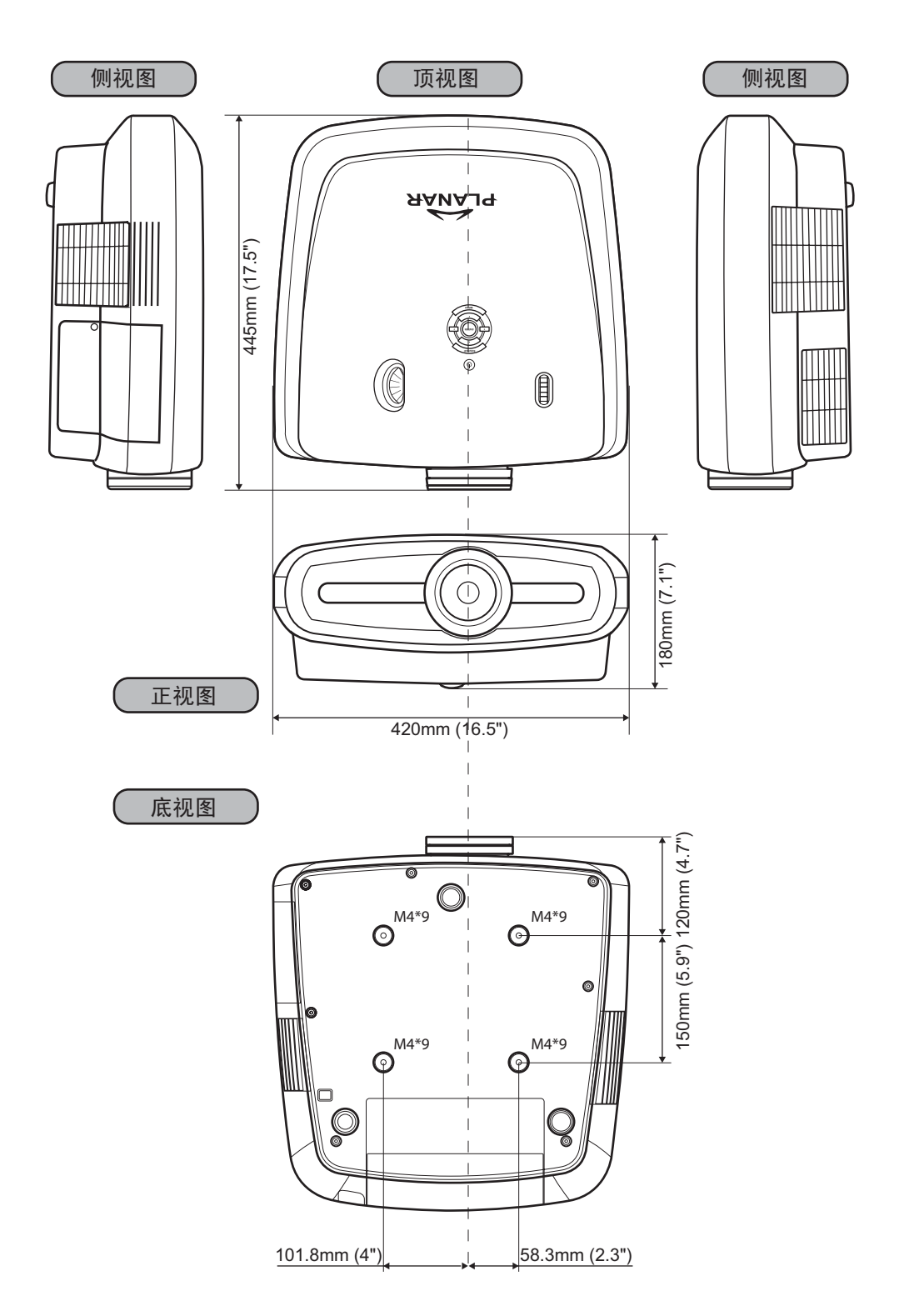

## **Planar System, Inc.**

公司总部 1195 NW Compton Drive Beaverton, OR 97006-1992

#### **Planar** 客户支持

电话: 美国:1-866-PLANAR1 (866) 752-6271 美国以外:+1 (503) 748-5799 电子邮件:PlanarSupport@planar.com 在线技术库:http://www.planar.com/support 工作时间:M-F, 8am - 8pm ET, 12pm - 12am GMT

© 2006 Planar Systems, Inc. Planar 是 Planar System, Inc. 的注册商标。 其它品牌和名称分别是其各自所有者的资产。 本文档中的技术信息如有变更,恕不另行通知。